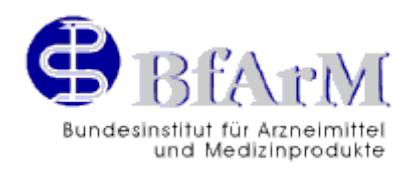

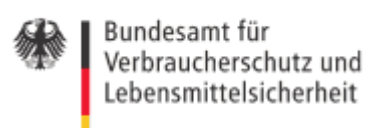

# **Erläuterungen des BfArM und des BVL zum Anzeigeverfahren zur "Sunset Clause"**

Version 4.0

Stand: 28.10.2013

Erstellt von Dr. Michael Horn / Mareike Dijkman

# **Inhaltsverzeichnis**

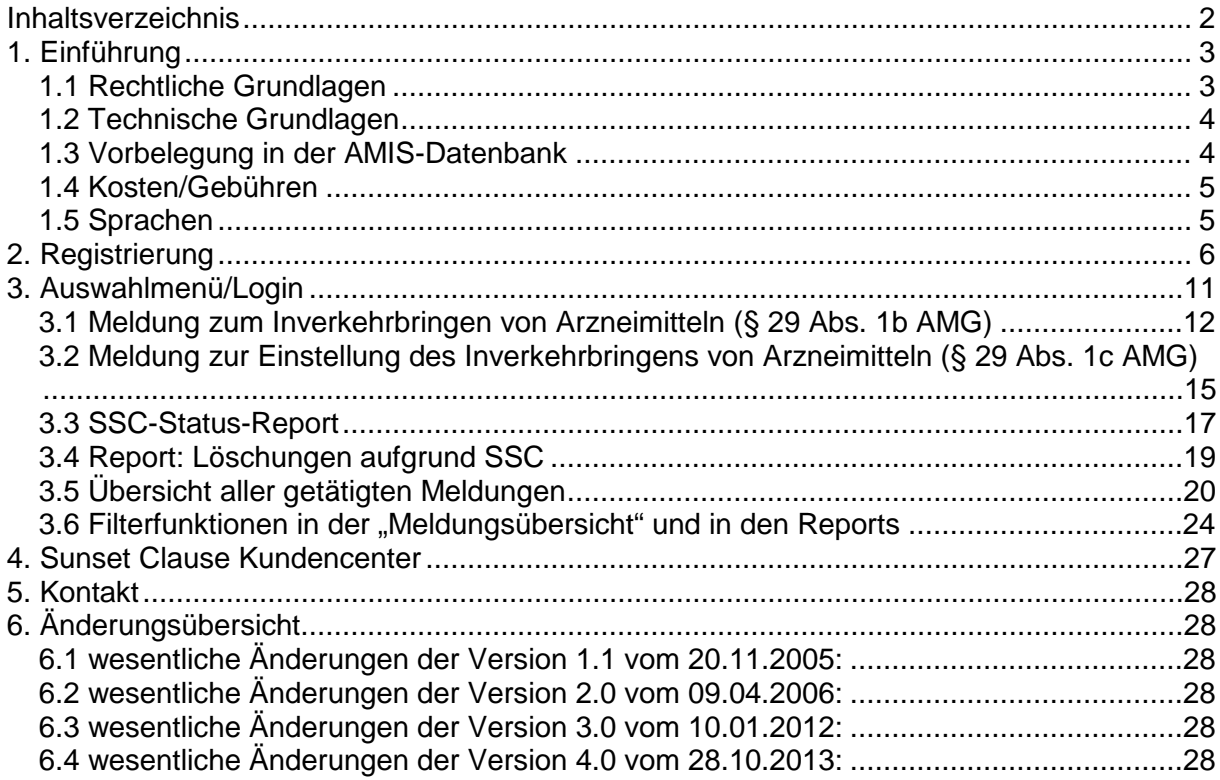

# **1. Einführung**

Mit Inkrafttreten des Vierzehnten Gesetzes zur Änderung des Arzneimittelgesetzes vom 29. August 2005 (BGBl. I S. 2570) am 6. September 2005, wurde die Anzeigepflicht für Arzneimittel um das Inverkehrbringen (nachfolgend "Anmeldung" genannt) und die Einstellung des Inverkehrbringens (nachfolgend "Abmeldung" genannt) durch den Zulassungsinhaber erweitert.

Ziel der Entwicklung des vorliegenden elektronischen Verfahrens zur "Sunset Clause" (nachfolgend auch SSC genannt) war es, ein einfaches und anwenderfreundliches Verfahren, möglichst unter vollständigem Verzicht auf klassischen Schriftverkehr, zur Verfügung zu stellen, um das Anzeigeverfahren ressourcenschonend und damit kostengünstig zu halten. Die einzelnen Prozeduren werden in den folgenden Kapiteln im Detail beschrieben. Die Formulare und weitere Informationen werden über die Homepage des Bundesinstituts für Arzneimittel und Medizinprodukte (BfArM) unter [www.bfarm.de](http://www.bfarm.de/) im Bereich "Sunset Clause" zur Verfügung gestellt. Die Formulare werden in Deutsch und Englisch angeboten.

Von der Homepage des Bundesamtes für Verbraucherschutz und Lebensmittelsicherheit (BVL) unter www.bvl.bund.de erfolgt die Weiterleitung auf die entsprechenden Seiten des BfArM über den Pfad "Startseite -> Tierarzneimittel -> Aufgaben im Bereich Tierarzneimittel - > Überwachung und Betreuung -> Verkehrsfähigkeit und Verkaufsabgrenzung -> Sunset Clause – Erlöschen der Zulassung bei Nichtgebrauch".

### *1.1 Rechtliche Grundlagen*

Mit der 14. AMG-Novelle wurde unter anderem der § 29 AMG um die Absätze 1b und 1c erweitert.

#### § 29 Abs. 1b AMG:

Der Inhaber der Zulassung hat der zuständigen Bundesoberbehörde den Zeitpunkt für das Inverkehrbringen des Arzneimittels unter Berücksichtigung der unterschiedlichen zugelassenen Darreichungsformen und Stärken unverzüglich mitzuteilen.

#### § 29 Abs. 1c AMG

Der Inhaber der Zulassung hat der zuständigen Bundesoberbehörde nach Maßgabe des Satzes 2 anzuzeigen, wenn das Inverkehrbringen des Arzneimittels vorübergehend oder endgültig eingestellt wird. Die Anzeige hat spätestens zwei Monate vor der Einstellung des Inverkehrbringens zu erfolgen. Dies gilt nicht, wenn Umstände vorliegen, die der Inhaber der Zulassung nicht zu vertreten hat.

Mit Umsetzung des Artikel 1 Abs. 6 des Dritten Gesetzes zur Änderung arzneimittelrechtlicher und anderer Vorschriften wurde unter anderem der § 29 AMG um den Absatz 1g erweitert.

#### § 29 Abs. 1g AMG

"Der Inhaber der Zulassung eines Arzneimittels, das zur Anwendung bei Menschen bestimmt ist, hat der zuständigen Bundesoberbehörde unverzüglich die Gründe für das vorübergehende oder endgültige Einstellen des Inverkehrbringens, den Rückruf, den Verzicht auf die Zulassung oder die Nichtbeantragung der Verlängerung der Zulassung mitzuteilen.

Er hat insbesondere zu erklären, ob die Maßnahme nach Satz 1 auf einem der Gründe des § 25 Absatz 2 Satz 1 Nummer 3, 4 oder Nummer 5, § 30 Absatz 2 Satz 1 Nummer 1 oder § 69 Absatz 1 Satz 2 Nummer 4 oder Nummer 5 beruht. Die Mitteilung nach Satz 1 hat auch dann zu erfolgen, wenn die Maßnahme in einem Drittland getroffen wird und auf einem der in Satz 2 genannten Gründe beruht. Beruht eine Maßnahme nach Satz 1 oder Satz 3 auf einem der in Satz 2 genannten Gründe, hat der Inhaber der Zulassung dies darüber hinaus der Europäische Arzneimittel-Agentur mitzuteilen."

Gemäß § 31 Abs. 1 Satz 1 Nr. 1 AMG erlischt die Zulassung, wenn ein zugelassenes Arzneimittel innerhalb von drei Jahren nach Erteilung der Zulassung nicht in den Verkehr gebracht wird oder wenn sich ein zugelassenes Arzneimittel, das nach der Zulassung in den Verkehr gebracht wurde, in drei aufeinander folgenden Jahren nicht mehr im Verkehr befindet.

# *1.2 Technische Grundlagen*

Die An- und Abmeldung des Inverkehrbringens erfolgt über ein Online-Formular. Um dieses nutzen zu können, muss sich der pharmazeutische Unternehmer (im Regelfall der Zulassungsinhaber) einmalig für das Verfahren registrieren lassen. Pharmazeutische Unternehmer (nachfolgend "pU" genannt), die sich für das Onlineverfahren registriert haben, werden auf der BfArM Homepage unter [www.bfarm.de](http://www.bfarm.de/) im Bereich " Sunset Clause" veröffentlicht. Nach erfolgter Registrierung können sich pharmazeutische Unternehmer mit ihrer Unternehmer-Nummer (PNR) und einem Passwort einloggen und An- und Abmeldungen für Arzneimittel vornehmen, für die sie eine Zulassung oder Registrierung besitzen.

Die Formulare ermöglichen sowohl Einzelmeldungen, als auch gleichartige Sammelmeldungen (bei gleichartigen Meldungen sind alle Datumsangaben identisch). Bei Humanarzneimitteln sind zusätzlich die Gründe für die Einstellung des Inverkehrbringens nach § 29 Abs. 1g AMG anzugeben. Nach Absendung der Daten durch den pU werden diese in die AMIS-Datenbank übernommen und automatisch verarbeitet.

Die Formulare stehen an Werktagen zwischen 8:00 und 18:00 Uhr zur Verfügung. In der übrigen Zeit erfolgt die interne Datenverarbeitung und Aktualisierung der Datenbanken.

In der Übersicht aller getätigten Meldungen hat der pU die Möglichkeit, übertragene Meldungen bis zu 4 Wochen nach der Anzeige zu korrigieren oder zu löschen.

Der SSC-Status-Report zeigt dem pU den Meldestatus und ggf. die Restlaufzeit seiner gültigen Arzneimittelzulassungen und Registrierungen. Der Report "Löschungen aufgrund SSC" zeigt dem pU alle seine Arzneimittel für die die Zulassung/Registrierung aufgrund SSC erloschen ist.

### *1.3 Vorbelegung in der AMIS-Datenbank*

Alle zugelassenen/registrierten Arzneimittel sind mit nachfolgenden Voreinstellungen in der AMIS-Datenbank belegt:

• Arzneimittel, die schon vor Inkrafttreten der 14. AMG-Novelle zugelassen waren, sind mit "werden vom Zulassungsinhaber in Verkehr gebracht" vorbelegt. In der SSC-Tabelle in AMIS wird in diesen Fällen die lfd. Nummer 0001 mit Anmeldung: 05.09.2005 vorbelegt (Siehe auch Kapitel 3.3 Abb. 16)

• Arzneimittel, die erst nach Inkrafttreten der 14. AMG-Novelle zugelassen wurden, sind mit "werden vom Zulassungsinhaber nicht in Verkehr gebracht" vorbelegt. In der SSC-Tabelle in AMIS wird in diesen Fällen die lfd. Nummer 0001 mit Abmeldung: [Zustelldatum des Zulassungsbescheides] vorbelegt (Siehe auch Kapitel 3.3 Abb. 16)

Über das Online-Portal können Meldungen für alle zugelassenen bzw. registrierten Arzneimittel in den Zuständigkeiten des BfArM und BVL vorgenommenn werden, unabhängig davon, ob für die Arzneimittel derzeit das Ruhen angeordnet wurde. Meldungen zu zentralen Zulassungen oder Zulassungen in der Zuständigkeit des Bundesinstituts für Impfstoffe und biomedizinische Arzneimittel (Paul-Ehrlich-Institut) sind nicht möglich.

# *1.4 Kosten/Gebühren*

Die Meldungen nach § 29 Abs. 1b und 1c AMG sind gemäß aktueller AMG-Kostenverordnung gebührenpflichtig.

# *1.5 Sprachen*

Die Formulare stehen in Deutsch und Englisch zur Verfügung. Beim Aufrufen gelangen Sie zuerst auf eine "Serviceseite" (Abb. 1). Hier kann die gewünschte Sprache gewählt werden. Durch Anklicken des entsprechenden Feldes am oberen rechten Rand der Erfassungsmasken ist ein Wechsel zwischen Deutsch und Englisch jederzeit möglich.

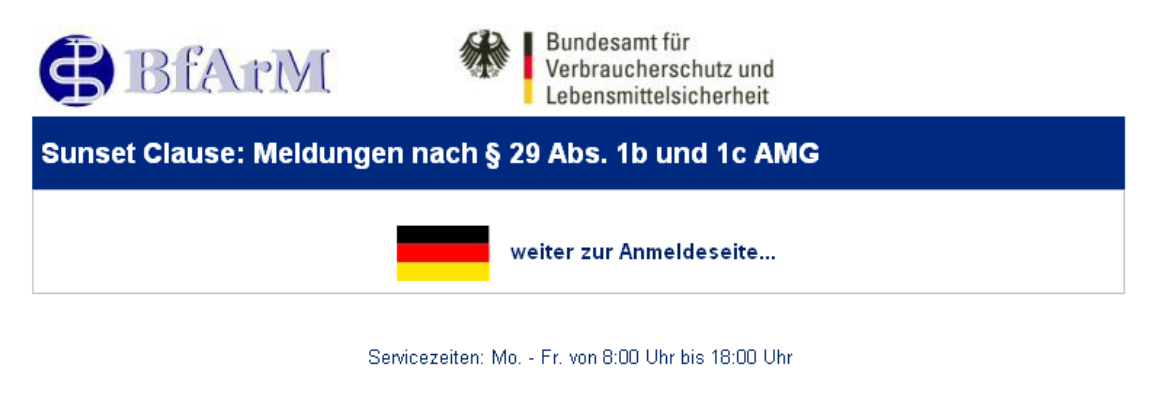

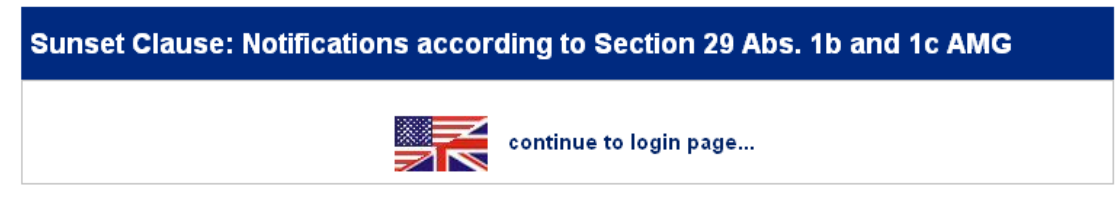

service hours: Mo. - Fr. 8:00 am to 6:00 pm

Abbildung 1: Serviceseite

# **2. Registrierung**

Bevor Sie am elektronischen Anzeigeverfahren teilnehmen können, müssen Sie sich hierfür registrieren lassen.

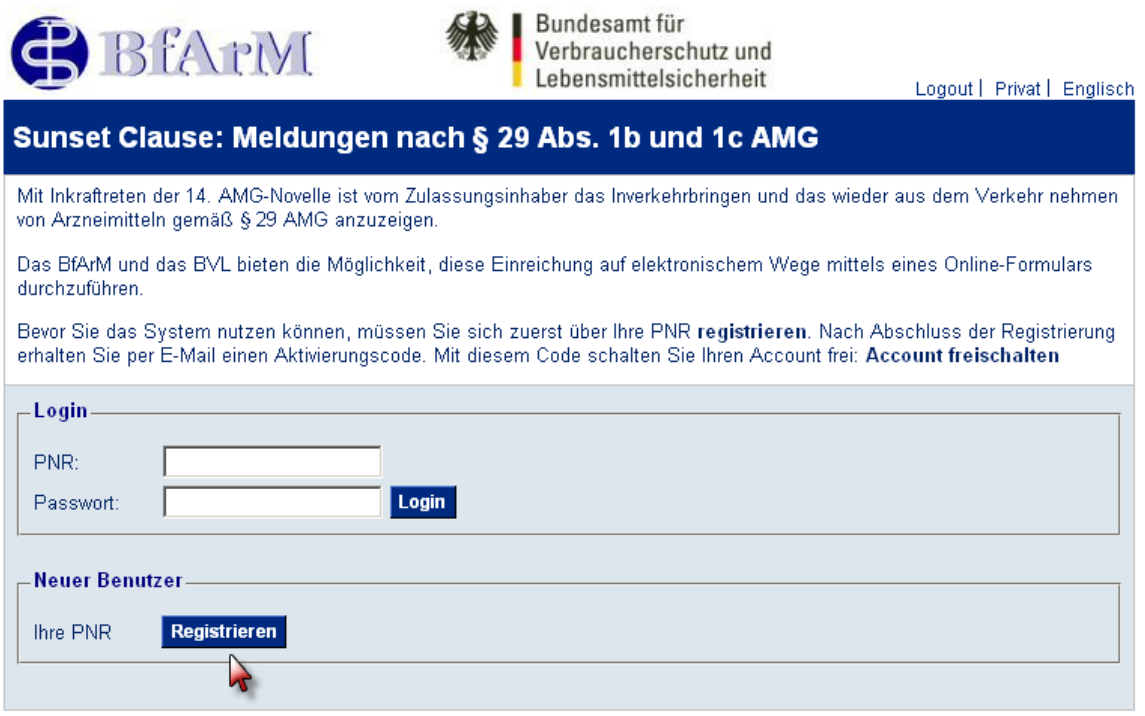

Abbildung 2: Startbildschirm

Um die Registrierung durchzuführen drücken Sie auf "registrieren".

Hierauf wird das Registrierungsformular geöffnet, in dem folgende Pflichtangaben vorzunehmen sind:

- PNR (Pharmazeutische-Unternehmer-Nummer) $1$
- ENR (eine gültige Eingangsnummer für die der pharmazeutische Unternehmer eine Zulassung/Registrierung besitzt)
- E-Mail-Adresse (an diese Adresse wird der Aktivierungscode versendet)
- Name, Vorname, dienstliche Telefonnummer des Meldenden (Angabe ist optional)
- Angabe, ob der Meldende der Zulassungsinhaber oder ein Bevollmächtigter des Zulassungsinhabers ist $^2$  $^2$
- Passwort (inkl. Wiederholung)
- Sicherheitsabfrage

**WICHTIG**: Mit dem Online-Verfahren soll der administrative Aufwand sowohl bei den pUs als auch bei den Bundesoberbehörden BfArM und BVL auf ein Mindestmaß reduziert werden.<br>Zur Vermeidung eines Missbrauches bei der Registrierung stehen zwei Zur Vermeidung eines Missbrauches bei der Registrierung stehen zwei Sicherungsinstrumente zur Verfügung.

1. Alle registrierten pUs werden in einer täglich aktualisierten Liste auf der Homepage des BfArM im Bereich "Sunset Clause" veröffentlicht (direkter Link: [https://sunset-](https://sunset-clause.dimdi.de/ssc/pub/pnrreport.html)

<span id="page-5-1"></span><span id="page-5-0"></span>

<sup>&</sup>lt;sup>1</sup> Die PNR ist über AMIS Öffentlicher Teil unter <u>www.dimdi.de</u> erhältlich<br><sup>2</sup> Eine im Zuge der Neuregistrierung erforderliche Vollmacht (Original oder beglaubigte Kopie), bitten wir an das BfArM z. Hd. 13.1.03N zu schicken. Eine Kopie mit Verweis auf eine dem BfArM/BVL bereits vorgelegte Originalvollmacht wird akzeptiert.

[clause.dimdi.de/ssc/pub/pnrreport.html\)](https://sunset-clause.dimdi.de/ssc/pub/pnrreport.html). Damit haben die pUs die Möglichkeit selber zu kontrollieren, ob auf "seine" PNR eine Registrierung erfolgt ist.

2. Alle Registrierungen werden von den Bundesoberbehörden BfArM und BVL auf Plausibilität geprüft und ggf. mit dem Zulassungsinhaber Kontakt aufgenommen.

Sollte dennoch ohne das Einverständnis des Zulassungsinhabers eine Registrierung erfolgt sein, sollten Sie sich mit Ihrer zuständigen Bundesoberbehörde in Verbindung setzen (s. Kapitel 5), damit die Registrierung und ggf. eingegangene An- und Abmeldungen vom Administrator rückgängig gemacht werden können.

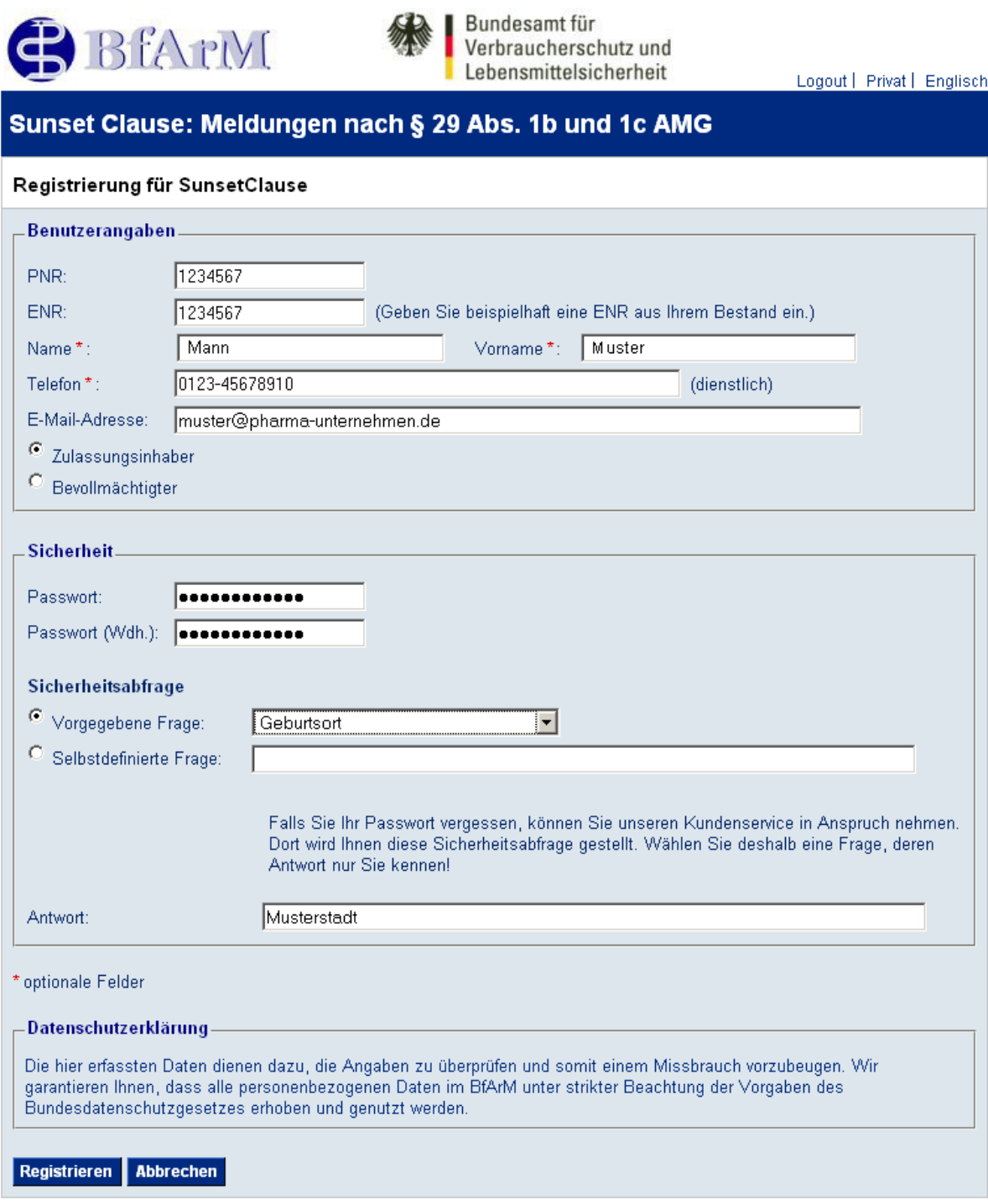

Abbildung 3: Registrierungsformular

Nach erfolgter Eingabe drücken Sie auf "Registrieren". Werden keine falschen oder unvollständigen Eingaben diagnostiziert, erfolgt die Versendung des Aktivierungscodes an die angegebene E-Mail-Adresse. Sind die Eingaben falsch oder unvollständig, werden Sie aufgefordert, die Eingaben zu korrigieren.

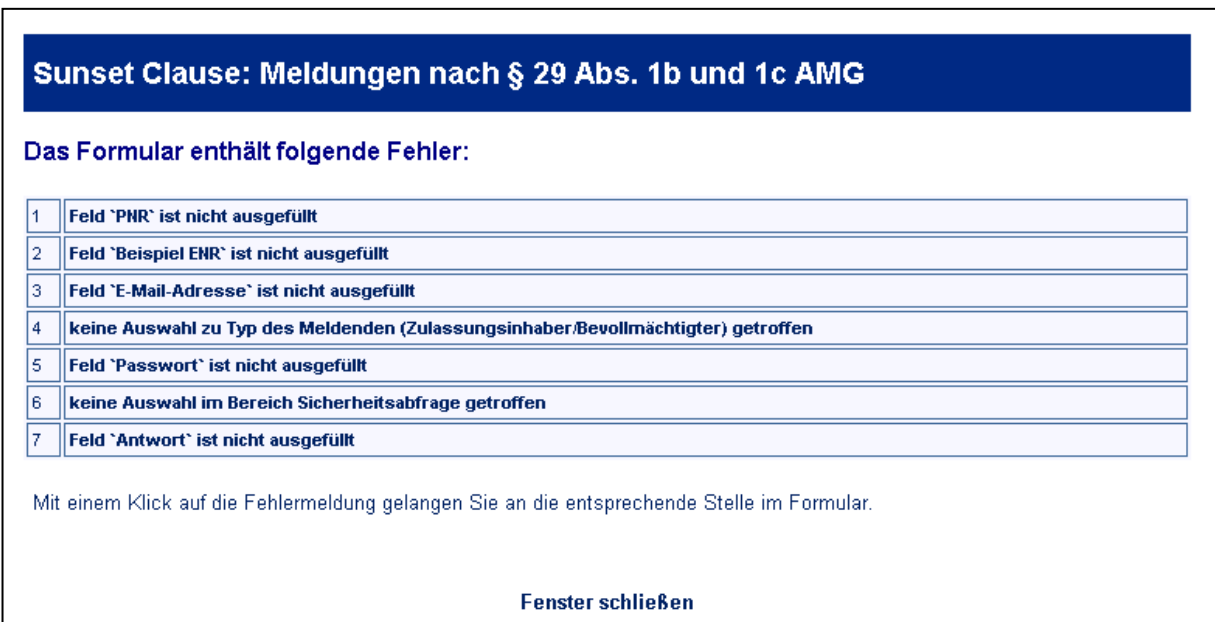

**WICHTIG**: Es kann pro Tag immer nur ein Aktivierungscode angefordert werden.

Abbildung 4: Fehlermeldungen zur Registrierung

 $\mathsf{L}$ 

Der Aktivierungscode wird innerhalb weniger Minuten an die angegebene E-Mail-Adresse gesendet (Abb. 5).

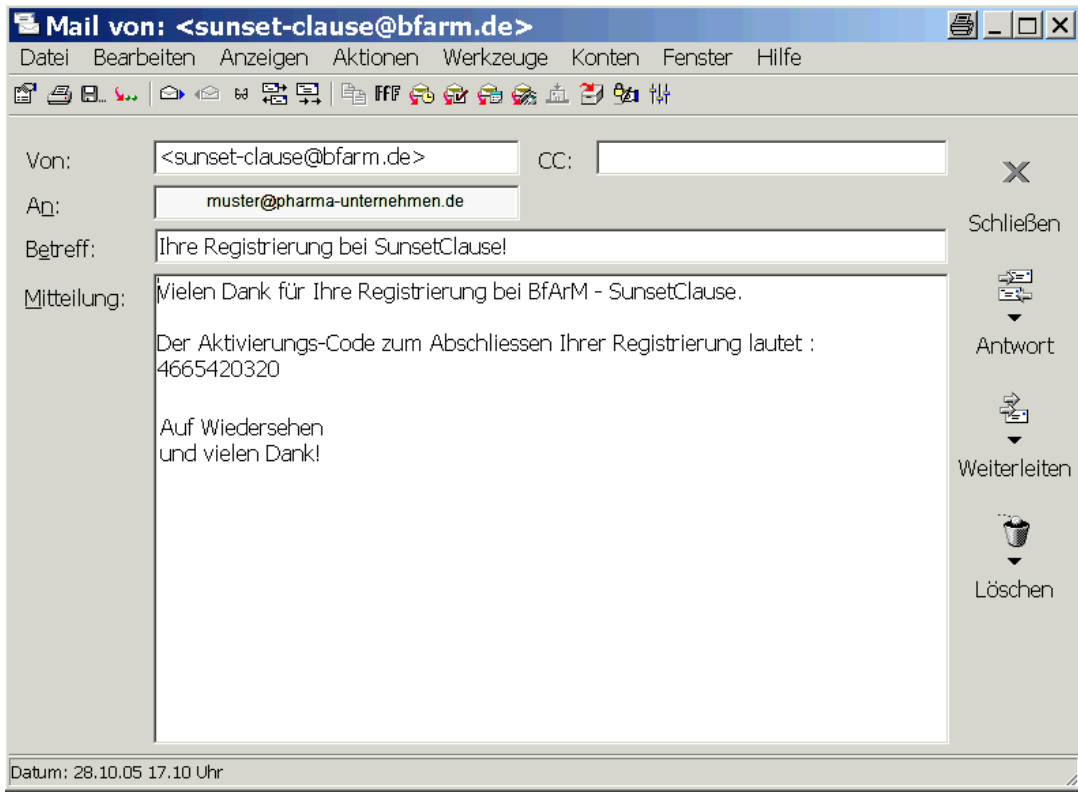

Abbildung 5: E-Mail mit Aktivierungscode

Die Registrierung ist abgeschlossen, nachdem der Aktivierungscode im Aktivierungsbildschirm eingetragen und diese Aktivierung abgeschlossen wurde (Abb. 6). Hierfür ist der Aktivierungscode in die Zwischenablage zu kopieren und in die Registrierungsmaske einzufügen. Hierzu rufen Sie das Startfenster (Abb. 2) auf und klicken auf "Account freischalten". Sie tragen die PNR und den Aktivierungscode in die hierfür vorgesehenen Felder ein und anschließend klicken Sie das Wort "Aktivieren" an (Abb. 6)].

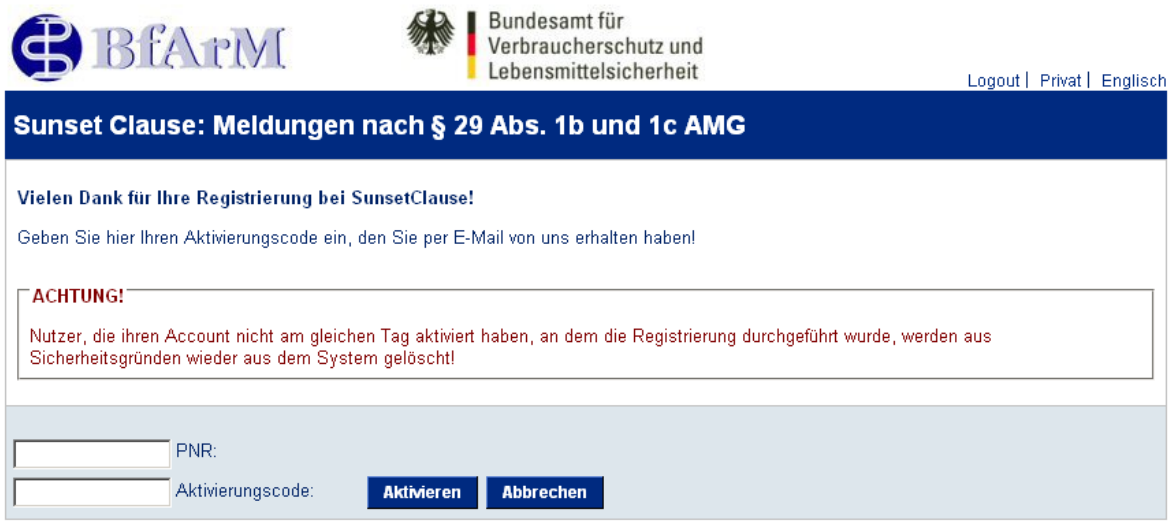

Abbildung 6: Fenster zum Eintragen des Aktivierungscodes

**WICHTIG**: Die Registrierung muss innerhalb eines Arbeitstages zwischen 8:00 und 18:00 Uhr vollständig, d.h. inkl. der Aktivierung, abgeschlossen werden. Am Ende eines Tages verliert der Aktivierungscode seine Gültigkeit und die Registrierungsprozedur ist zu einem späteren Zeitpunkt erneut zu durchlaufen.

Bei erfolgreicher Registrierung erfolgt eine Positivmeldung (Abb. 7).

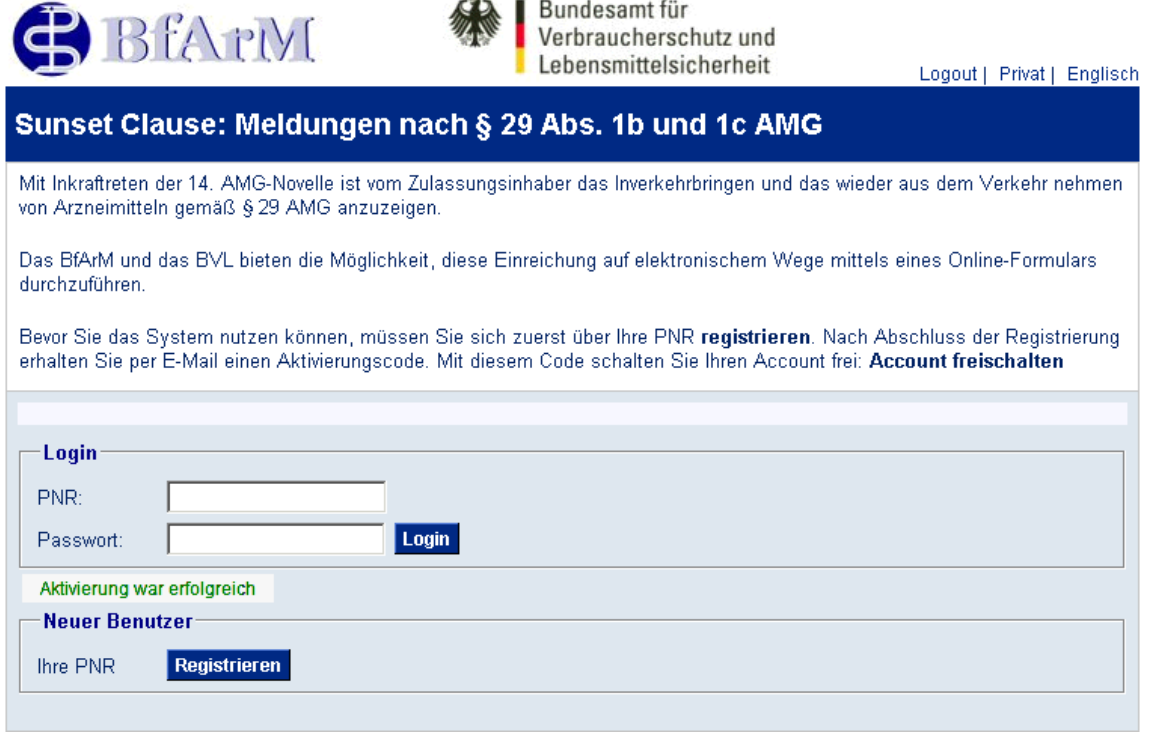

Abbildung 7: Abschluss der Registrierung

Nach Freischaltung des Accounts wird der pU am folgenden Werktag in die Liste aller sich für das Verfahren registrierten pUs auf der BfArM-Homepage aufgenommen (Abb. 8). Die Liste soll den pUs als Kontrollinstrument dienen, dass eine Registrierung für ihre PNR vorgenommen wurde.

**WICHTIG**: Die Liste sagt lediglich aus, dass die Registrierung erfolgt ist und macht **keine** Aussagen darüber, ob An- oder Abmeldungen vorgenommen wurden.

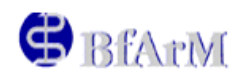

1234567

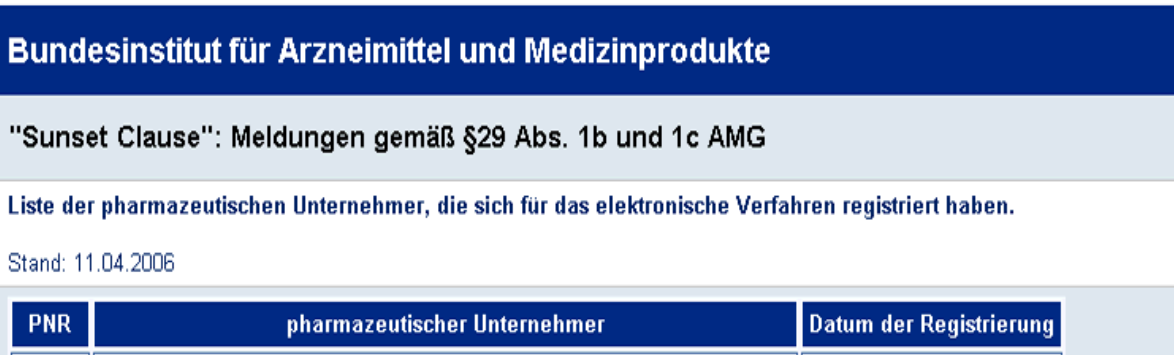

Muster GmbH Abbildung 8: Report, registrierte pUs

Als zusätzliche Sicherheitsstufe werden die Registrierungen von einem Administrator des BfArM bzw. BVL auf Plausibilität überprüft und in Zweifelsfällen mit der angegebenen Person und dem Zulassungsinhaber Kontakt aufgenommen.

27.10.2005

# **3. Auswahlmenü/Login**

Unmittelbar nach erfolgreicher Registrierung ist ein Login unter Angabe von PNR und Passwort möglich. Öffnen Sie hierfür das Startfenster (Abb.2). Kann ein Login nicht durchgeführt werden, erscheint eine Fehlermeldung (Abb. 9).

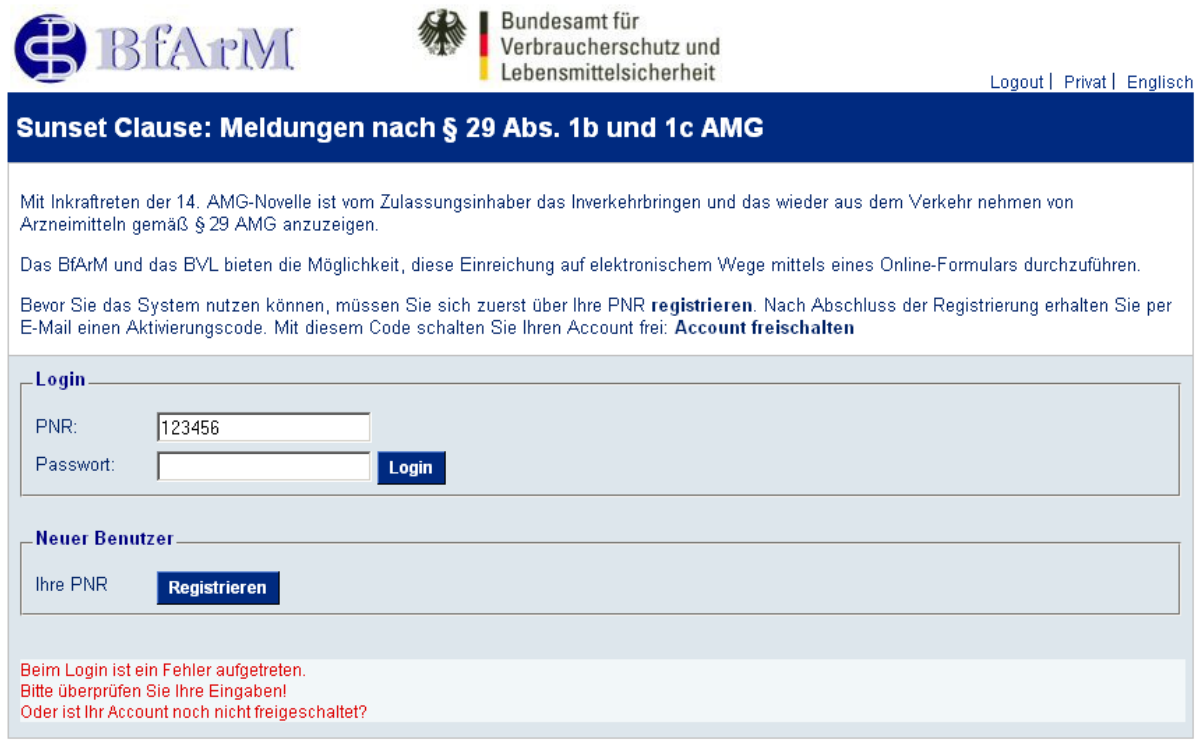

Abbildung 9: Fehler beim Login

Nach dem Login erscheint ein Auswahlmenü mit den Auswahloptionen (Abb. 10): Durch Anklicken gelangt man auf die gewünschte Seite.

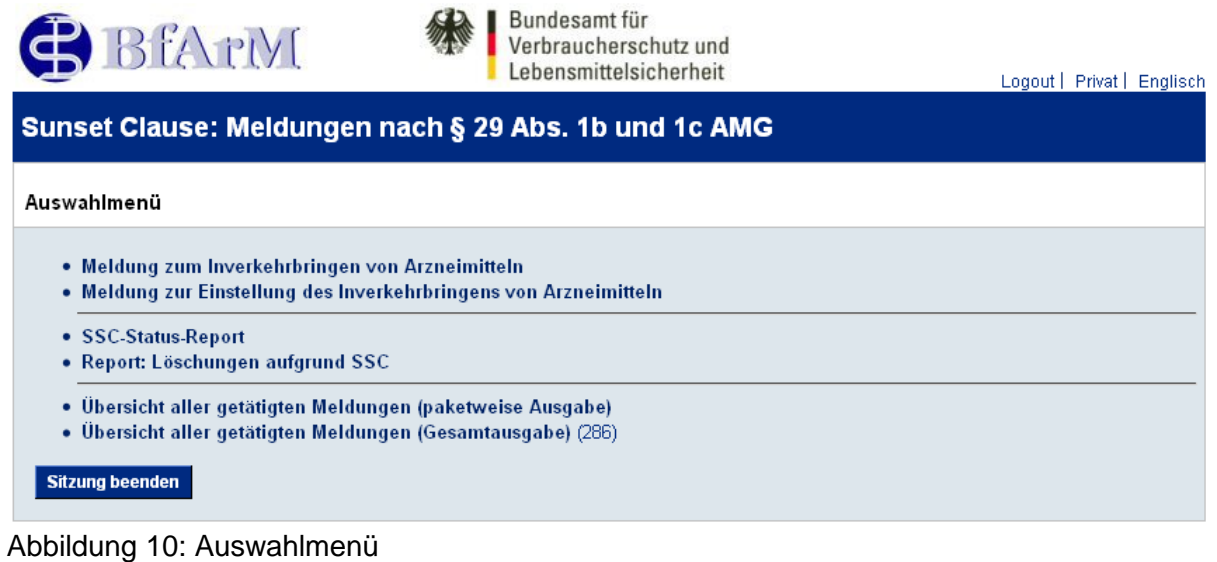

Seit der Version 3.0 der elektronischen Anwendung sind keine unterschiedlichen Benutzerrollen für die einzelnen Bundesoberbehörden (BOB) mehr erforderlich. Wenn Sie sowohl Human- als auch Tierarzneimittel, d.h. in der Zuständigkeit des BfArMs oder BVLs, besitzen, können Sie die Meldungen jetzt behördenübergreifend abgeben.

### *3.1 Meldung zum Inverkehrbringen von Arzneimitteln (§ 29 Abs. 1b AMG)*

Das Formular zur Anmeldung des Inverkehrbringens (Abb. 11) enthält folgende Angaben:

- PNR und Unternehmer-Name (PNA)
- Gemeldete E-Mail-Adresse

Das Antragsdatum (Tagesdatum) wird automatisch vergeben. Einzugeben sind folgende Daten:

- ENR
- Datum des Inverkehrbringens durch den Zulassungsinhaber

Sind die ENRs für die Meldungen bekannt, können diese direkt in die hierfür vorgesehenen Felder eingetragen werden. Bei Einzelmeldungen ist die ENR in das Feld hinter "ENR", bei Sammelmeldungen sind die ENRs in das große untere Fenster einzugeben.

**WICHTIG**: Bei Sammelmeldungen sind die ENRs durch Kommata zu trennen.

Sind die ENRs nicht bekannt, kann über Das Feld "Suche" eine Liste der verfügbaren ENR aufgerufen werden (Abb. 12). Diese Liste kann über die Eingabe der ersten Nummern einer ENR eingeschränkt werden.

**Beispiel**: Sie suchen nur ENR beginnend mit 215xxxx. Tragen Sie in das ENR-Feld die Zahlen 215 ein und starten Sie dann die Such-Funktion. Im Suchergebnis werden nur ENR beginnend mit 215 erscheinen. Zur Fehlerminimierung wird dringend empfohlen, bei der ENR-Auswahl die Suchfunktion zu verwenden.

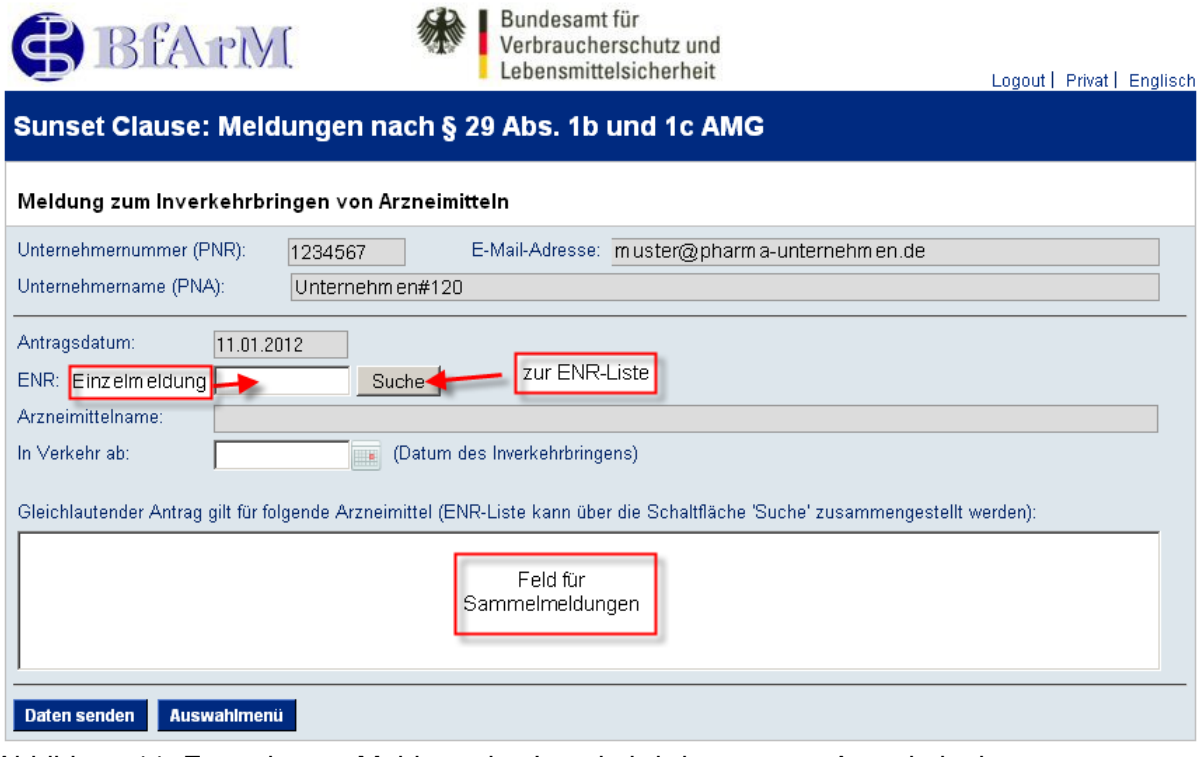

Abbildung 11: Formular zur Meldung des Inverkehrbringens von Arzneimitteln

#### **Suchergebnis**

- · Einzelmeldung: Durch direktes Anklicken einer ENR übernehmen Sie die Daten für diese ENR in Ihr Formular.
- · Sammelmeldung: Wählen Sie durch Ankreuzen (erste Spalte) eine beliebige Anzahl an ENR aus. Anschließend werden die ausgewählten ENR durch Klicken auf "ENR-Liste" in das Formular übernommen.

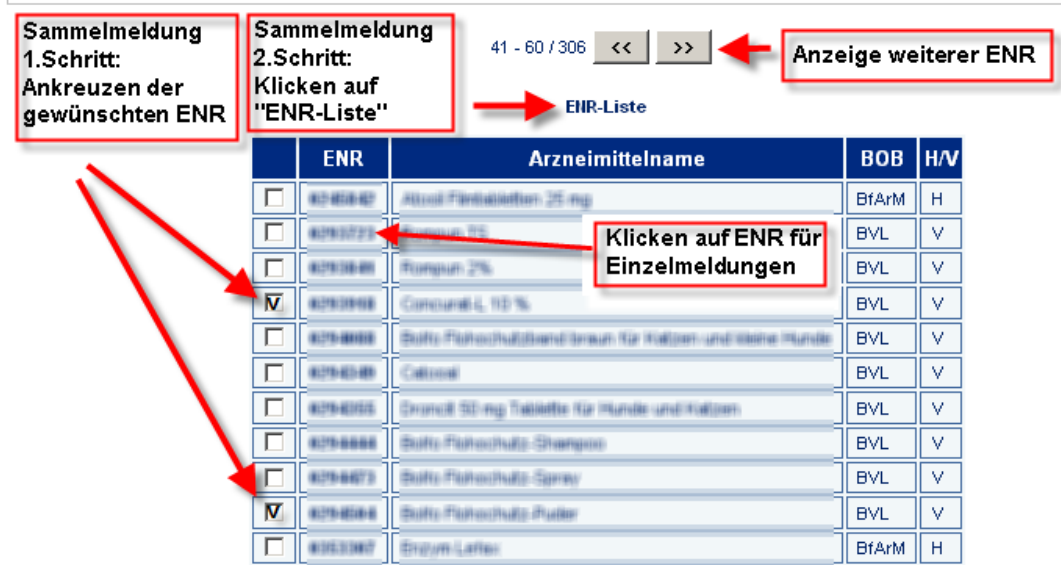

Abbildung 12: Liste der verfügbaren ENRs für eine PNR

Für Einzelmeldungen werden durch direktes Anklicken der ENR die Daten in das Formular übernommen. Für Sammelmeldungen werden die ENRs durch Ankreuzen (1. Spalte) selektiert. Durch Anklicken des Doppelpfeils können weitere ENRs angezeigt werden. Die markierten ENRs werden durch anschließendes Klicken auf "ENR-Liste" in das Formular übernommen (Abb. 11).

Werden so mehrere ENRs ausgewählt, erscheinen diese im unteren Feld durch Kommata getrennt. Mit dem Befehl "Daten senden" im Anmeldeformular (Abb. 11) werden die Daten übertragen und die Prozedur ist abgeschlossen. Bei erfolgreicher Datenübertragung werden die Daten aus dem Formular gelöscht und es können weitere Meldungen getätigt werden. Wurden die Daten als fehlerhaft erkannt, erfolgt eine entsprechende Fehlermeldung (Abb. 13).

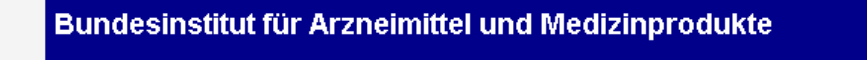

Das Formular enthält folgende Fehler:

```
1 Feld `Datum Inverkehrbringen` ist nicht ausgefüllt
```
2 ungültiger Eintrag in Feld `ENR`

Mit einem Klick auf die Fehlermeldung gelangen Sie an die entsprechende Stelle im Formular.

Fenster schließen

Abbildung 13: Fehlermeldung bei falscher oder unvollständiger Eingabe

Bei fehlerhaften Meldungen werden die Daten nicht aus dem Formular gelöscht, um so eine Korrektur zu ermöglichen. Mit einem Klick auf die Fehlermeldung gelangen Sie an die entsprechende Stelle im Formular.

WICHITG: Wird die Prozedur mit Klicken auf "Auswahlmenü" beendet (vgl. z.B. Abb. 11). gehen alle noch nicht übertragenen Daten verloren.

#### **Eingrenzungen der Meldungsmöglichkeiten bei Anmeldungen:**

• Das zulässige Zeitfenster für eine Anmeldung ist heute +/- 4 Wochen. D.h. zum Zeitpunkt der Anmeldung sollte das "Datum des Inverkehrbringens" maximal 4 Wochen zurück oder maximal 4 Wochen in der Zukunft liegen.

Begründung: Gemäß § 29 Abs. 1b AMG hat der Inhaber der Zulassung der zuständigen Bundesoberbehörde den Zeitpunkt für das Inverkehrbringen unverzüglich mitzuteilen. Das konkrete Datum sollte daher zum Zeitpunkt der Meldung bekannt sein. Eine nicht rechtzeitige Anzeige stellt eine Ordnungswidrigkeit nach § 97 Abs. 2 Nr. 7a AMG dar.

Bei einer Anmeldung, die mehr als 4 Wochen in der Zukunft liegt, werden Sie gebeten das Arzneimittel zu einem späteren Zeitpunkt anzumelden. Bei einer rückwirkenden Anmeldung von mehr als 4 Wochen, werden Sie gebeten die Richtigkeit der Angaben zum Inverkehrbringen zu überprüfen und mit "OK" zu bestätigen. Diese Meldung wird ggf. von der zuständige BOB auf Vorliegen einer Ordnungswidrigkeit geprüft.

Ist eine Anmeldung außerhalb des Zeitfensters nur aus Gründen der Korrektur einer bereits abgeschlossenen Abmeldung erforderlich, dann haben Sie die Möglichkeit diese in der Meldungsübersicht über die Funktion "Gegenteilige Meldung" zu korrigieren. (Siehe Kapitel 3.5 Abb.19)

- Das "Datum des Inverkehrbringens" darf nicht kleiner sein als das Bescheiddatum der Zulassung.
- Wenn die Zulassung zum "Datum des Inverkehrbringens" bereits gemäß § 31 Abs. 1 Nr. 1 AMG erloschen ist, ist keine Anmeldung mehr möglich.
- Ist das Arzneimittel bereits angemeldet, kann keine neue Anmeldung erfolgen.
- Ist ein Arzneimittel abgemeldet, muss das "Datum des Inverkehrbringens" größer sein als das Datum der wirksamen Abmeldung.
- Liegt für ein Arzneimittel bereits eine angekündigte (in die Zukunft gerichtete) Abmeldung vor, ist eine weitere in die Zukunft gerichtete Anmeldung nicht möglich.
- Es ist keine Anmeldung möglich, wenn die Zulassung zum angezeigten "Datum des Inverkehrbringens" ruht/ruhte. Ruhende Zulassungen dürfen gemäß § 30 Abs. 4 AMG nicht in den Verkehr gebracht werden

# *3.2 Meldung zur Einstellung des Inverkehrbringens von Arzneimitteln (§ 29 Abs. 1c AMG)*

Die Abmeldung (Abb. 14) erfolgt über die zweite Option im Auswahlmenü (Abb. 10) und ist analog zur Prozedur der Anmeldung.

Folgende Daten sind anzugeben:

- ENR
- Datum der Einstellung des Inverkehrbringens durch den Zulassungsinhaber
- Datum des Ablaufes der Haltbarkeit der letzten vom Zulassungsinhaber in Verkehr gebrachten Charge (im folgenden "Haltbarkeit" genannt)
- Gründe für die Einstellung des Inverkehrbringens für Humanarzneimittel gemäß § 29 Abs. 1g AMG

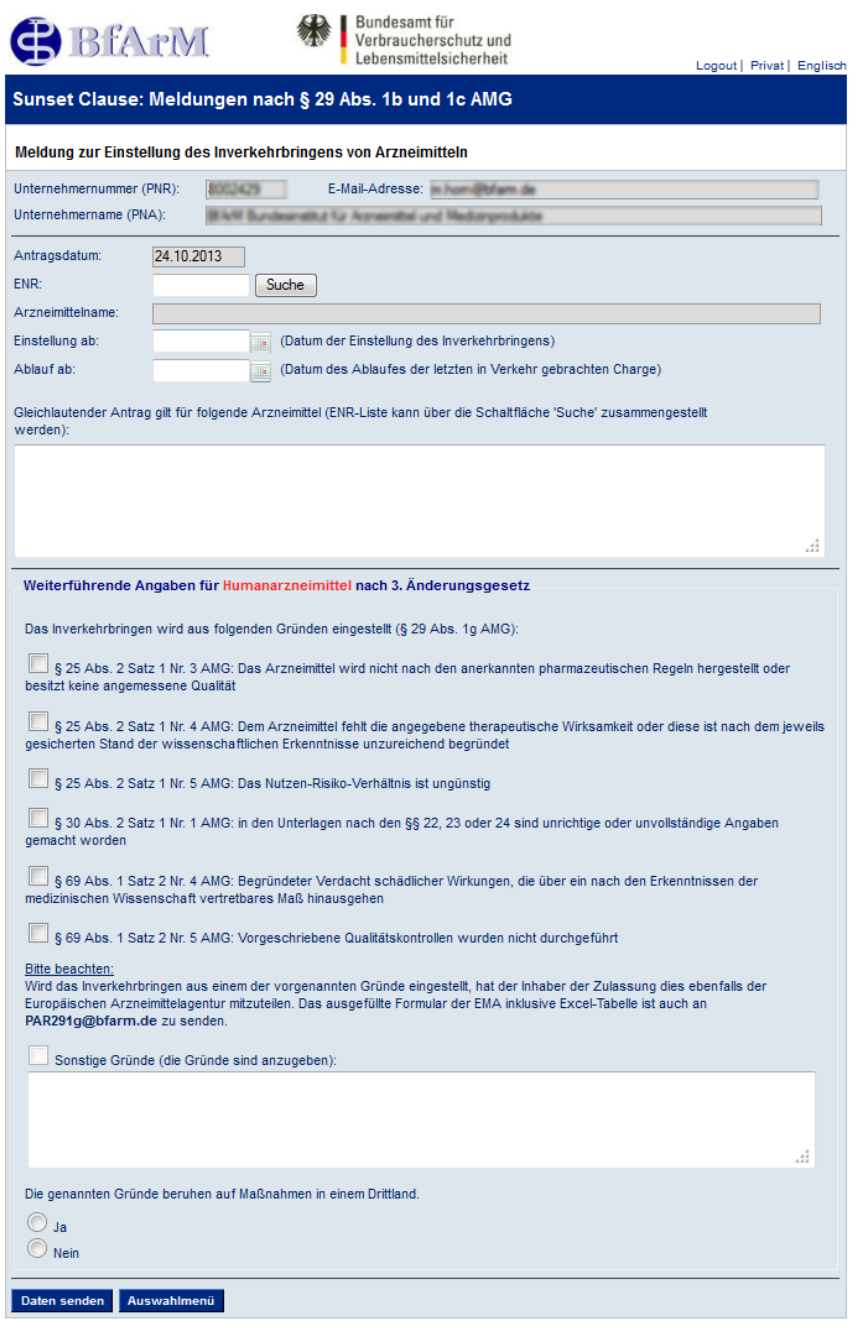

Abbildung 14: Formular zur Meldung der Einstellung des Inverkehrbringens von Arzneimitteln

Das Datum der Haltbarkeit bildet das Startdatum zur Berechnung der 3-Jahresfrist nach § 31 Abs. 1 Nr. 1 AMG (sog. "Sunset Clause"). Wird dieses Datum nicht von Ihnen angezeigt, beginnt die 3-Jahresfrist mit dem Datum der Einstellung des Inverkehrbringens.

Für Humanarzneimittel ist mindestens ein Grund für die Meldung zur Einstellung des Inverkehrbringens zu selektieren. Außerdem ist in diesem Fall anzugeben, ob der Grund/die Gründe auf Maßnahmen in einem Drittland beruhen. Es ist zu beachten, dass die Checkbox "Sonstige Gründe" automatisch selektiert wird, sobald das Freitextfeld einen Inhalt bekommt. Sobald der Feldinhalt gelöscht wird, wird die Selektion aufgehoben. Das Freitextfeld sollte mindestens 10 und maximal 1000 gültige Zeichen beinhalten. Aus technischen Gründen sind folgende Zeichen generell nicht zulässig: Tabulatoren; ' ; " ; > ; < Fehlen Angaben oder wurden Daten als fehlerhaft erkannt, erfolgt eine entsprechende

Fehlermeldung.

WICHTIG: Eine Sammelmeldung bezieht sich auch immer auf identische Gründe für die Einstellung des Inverkehrbringens. D.h. bei unterschiedlichen Gründen sind separate Meldungen für die einzelnen ENRs vorzunehmen. Mehr Informationen Sammelmeldungen finden Sie in Kapitel 3.1.

#### **Eingrenzung der Meldungsmöglichkeiten bei Abmeldungen:**

• Das zulässige Zeitfenster für den Zeitpunkt einer Abmeldung liegt zwischen 2 Monaten und 1 Jahr vor der Einstellung des Inverkehrbringens. Das Datum des Ablaufes der letzten in Verkehr gebrachten Charge darf nicht mehr als 10 Jahre in der Zukunft liegen.

Begründung: Gemäß § 29 Abs. 1c AMG hat der Inhaber der Zulassung der zuständigen Bundesoberbehörde nach Maßgabe des Satzes 2 anzuzeigen, wenn das Inverkehrbringen des Arzneimittels vorübergehend oder endgültig eingestellt wird. Die Anzeige hat spätestens zwei Monate vor der Einstellung des Inverkehrbringens zu erfolgen. Eine nicht rechtzeitige Anzeige stellt eine Ordnungswidrigkeit nach § 97 Abs. 2 Nr. 7 AMG dar.

Das konkrete, tatsächliche Datum der Einstellung des Inverkehrbringens sollte zum Zeitpunkt der Meldung bekannt sein.

Bei einer Abmeldung die mehr als 1 Jahr oder ein Haltbarkeitsdatum das mehr als 10 Jahre in der Zukunft liegt, werden Sie gebeten das Arzneimittel zu einem späteren Zeitpunkt abzumelden. Bei einer Abmeldung weniger als 2 Monate vor der Einstellung des Inverkehrbringens werden Sie gebeten, die Richtigkeit der Angaben zur Einstellung des Inverkehrbringens zu überprüfen und mit "OK" zu bestätigen. Diese Meldung wird ggf. von der zuständigen BOB auf Vorliegen einer Ordnungswidrigkeit geprüft.

Ist eine Abmeldung außerhalb des Zeitfensters nur aus Gründen der Korrektur einer bereits abgeschlossenen Anmeldung erforderlich, dann haben Sie die Möglichkeit diese in der Meldungsübersicht über die Funktion "Gegenteilige Meldung" zu korrigieren. (Siehe Kapitel 3.5 Abb. 19)

- Das "Datum des Ablaufes der letzten in Verkehr gebrachten Charge" darf nicht kleiner sein als das "Datum der Einstellung des Inverkehrbringens".
- Ist das Arzneimittel bereits abgemeldet, kann keine neue Abmeldung erfolgen.
- Ist ein Arzneimittel angemeldet, muss das "Datum der Einstellung des Inverkehrbringens" größer sein als das Datum der wirksamen Anmeldung.
- Liegt für ein Arzneimittel bereits eine angekündigte (in die Zukunft gerichtete) Anmeldung vor, ist eine weitere in die Zukunft gerichtete Abmeldung nicht möglich.

# *3.3 SSC-Status-Report*

Der neue "SSC-Status-Report" kann über das Auswahlmenü (siehe Abb. 10) aufgerufen werden. Sie haben hier die Möglichkeit, sich über den Meldestatus und ggf. die Restlaufzeit Ihrer aktuell gültigen Arzneimittelpalette zu informieren (siehe Abb. 15).

Bitte beachten Sie, dass die Meldungen vom heutigen Tag aus technischen Gründen noch nicht im Status-Report berücksichtigt werden können.

Der Report wird aufsteigend nach SSC-Ende sortiert ausgegeben. Die Tabelle lässt sich durch Anklicken der Überschriften auch nach den anderen Kriterien sortieren. Weiter ist es möglich, den Report mit Hilfe von Filtern einzugrenzen. Die Liste lässt sich zum Beispiel eingrenzen auf die Arzneimittel, für die innerhalb eines festgelegten Zeitfensters die Löschung aufgrund § 31 Abs. 1 Nr. 1 AMG (SSC) ansteht. Mehr Informationen zu den Filterfunktionen finden Sie in Kapitel 3.6

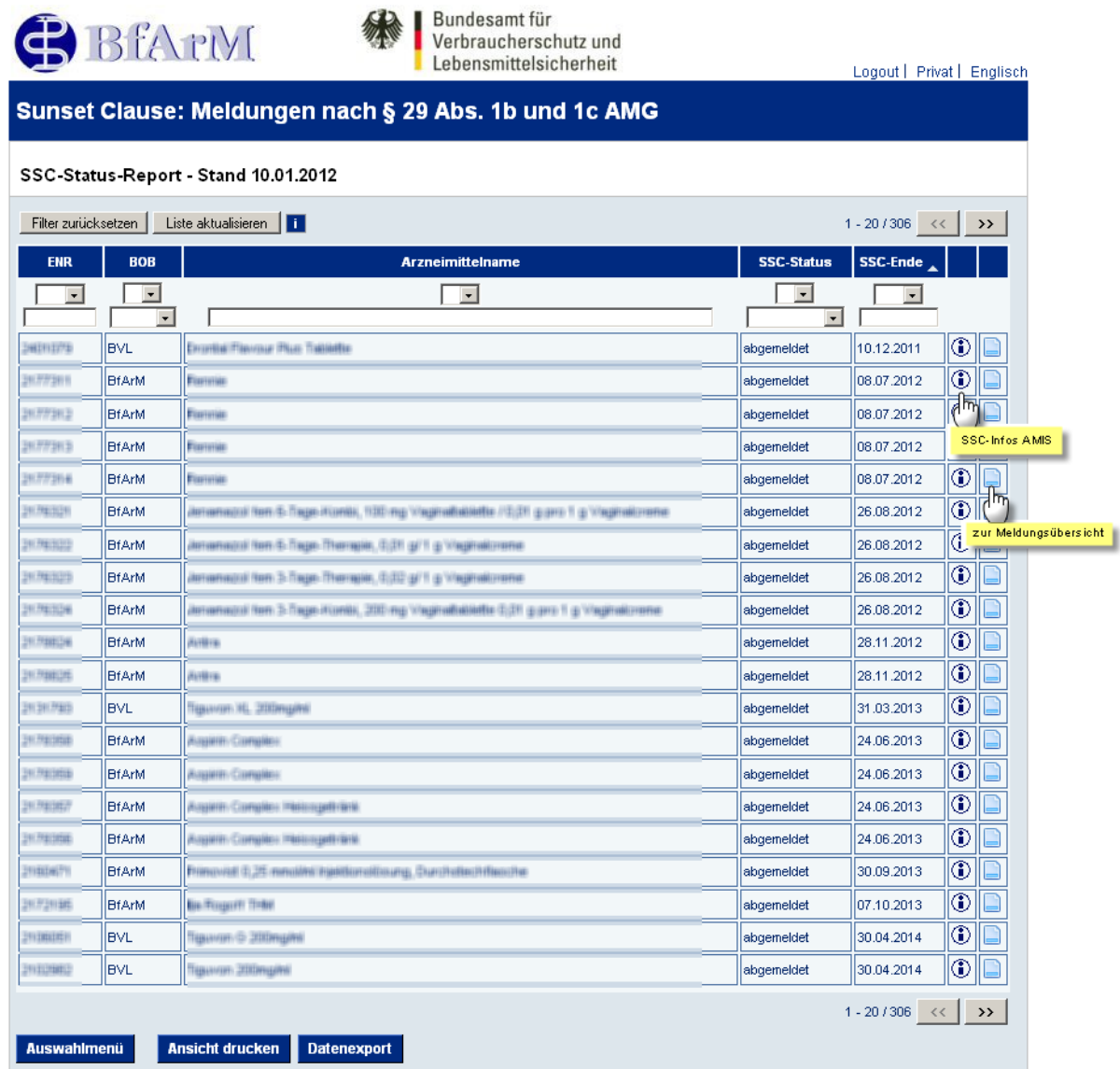

Abbildung 15: SSC-Status-Report

Klicken Sie auf den INFO-Button in der vorletzten Spalte, so erhalten Sie die aktuellen Sunset-Clause-Informationen für die betreffende ENR aus der AMIS-Datenbank (siehe Abb. 16). Bitte beachten Sie, dass auch hier die heutigen Meldungen aus technischen Gründen noch nicht berücksichtigt sind.

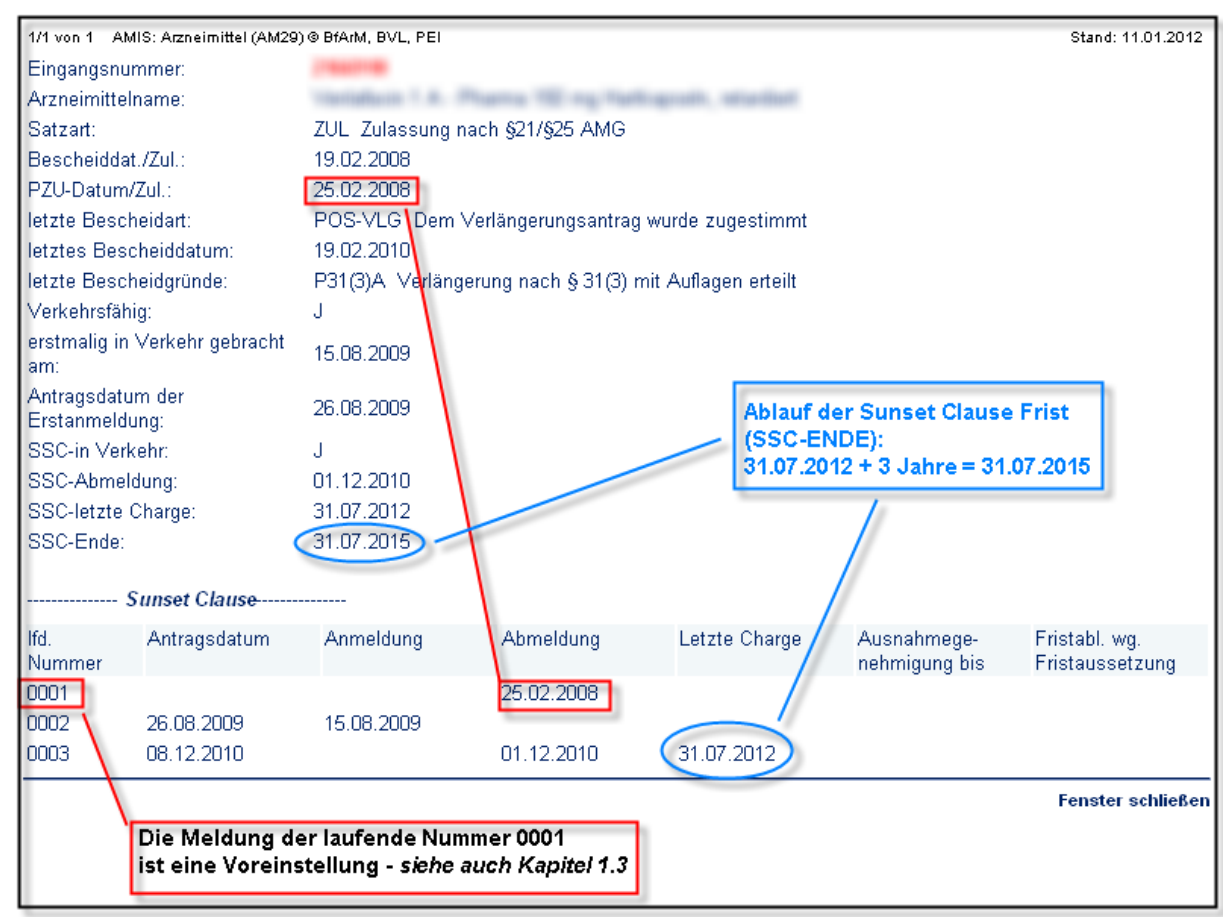

Abbildung 16: SSC-Infos AMIS

Durch Anklicken des Buttons für die Meldungsübersicht in der letzten Spalte wird die Meldungsübersicht gefiltert nach der betreffenden ENR sowie nach den gültigen Meldungen geöffnet. (siehe Kapitel 3.5)

Der Report kann über "Ansicht drucken" ausgedruckt werden und wird über "Datenexport" als CSV-Datei in einer temporären Datei zum Download angeboten.

# *3.4 Report: Löschungen aufgrund SSC*

Eine weitere Option des Auswahlmenüs (siehe Abb. 10) ist der neue Report "Löschungen aufgrund SSC". Hier werden alle Arzneimittel mit aktuell gültiger PNR-Zuordnung angezeigt für die die Zulassung/Registrierung aufgrund SSC erloschen ist (siehe Abb. 17). Analog zum "SSC-Status-Report" gibt es hier für die jeweilige ENR die Möglichkeit über die entsprechenden Schaltflächen die SSC-Infos aus der AMIS-Datenbank aufzurufen oder zur Meldungsübersicht zu wechseln.

Bitte beachten Sie, dass die Löschungen vom heutigen Tag aus technischen Gründen noch nicht im Report berücksichtigt werden können.

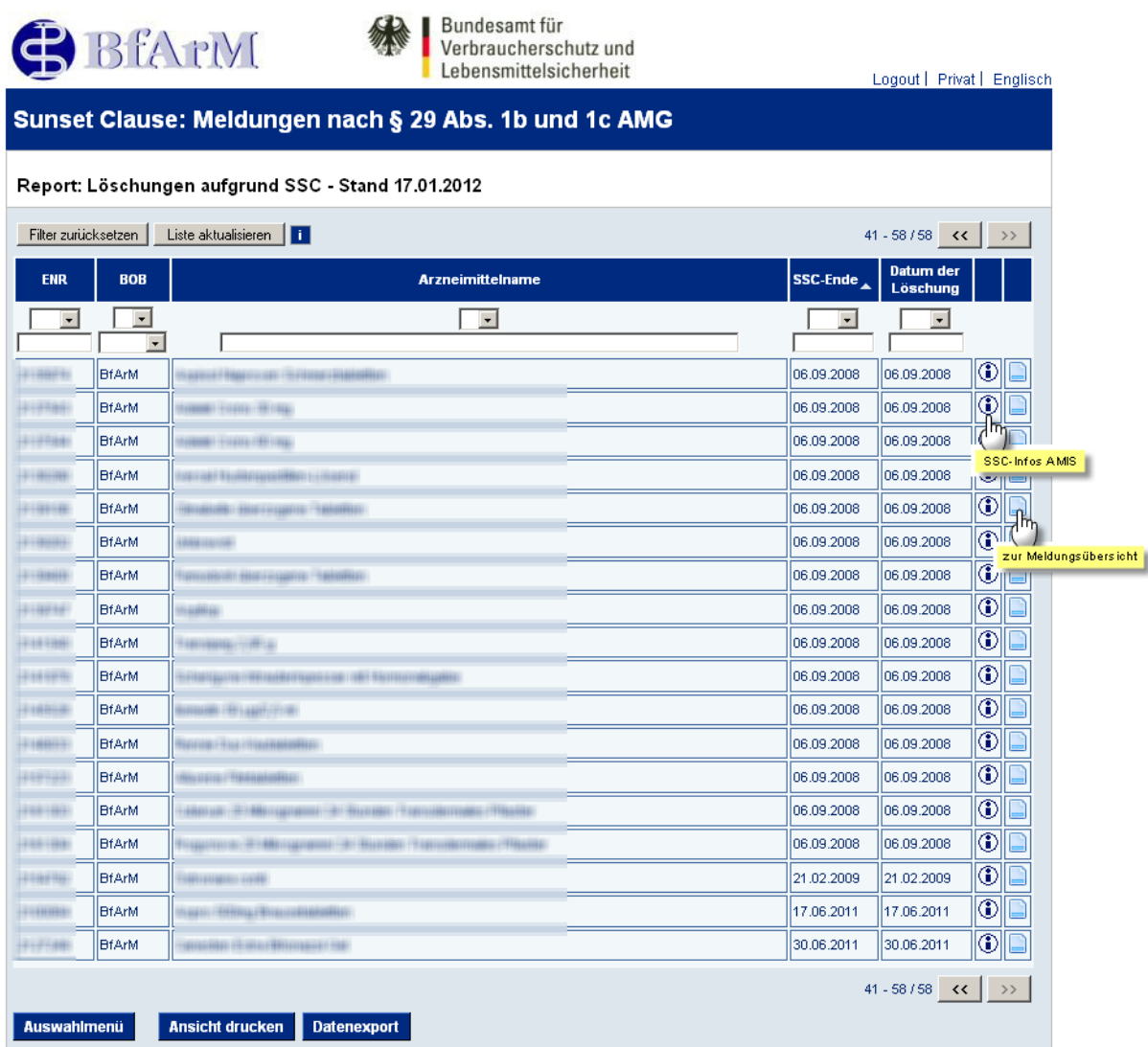

Abbildung 17: Report: Löschungen aufgrund SSC

Durch das Anklicken des INFO-Buttons erhalten Sie wie im Kapitel 3.3 beschrieben die aktuellen Sunset-Clause-Informationen für das betreffende Arzneimittel aus der AMIS-Datenbank.

Durch Anklicken des Buttons für die Meldungsübersicht gelangen Sie zur Meldungsübersicht.

Der Report kann über "Ansicht drucken" ausgedruckt werden und wird über "Datenexport" als CSV-Datei in einer temporären Datei zum Download angeboten.

# *3.5 Übersicht aller getätigten Meldungen*

Über das Auswahlmenü (Abb. 10) können alle getätigten Meldungen angezeigt werden. Diese Übersicht wurde dahingehend verbessert, dass diese jetzt alle Meldungen aller ENRs mit aktuell gültiger PNR-Zuordnung enthält. D.h. auch die Meldungen vom Vorantragsteller werden gelistet. Meldungen zu bereits verkauften ENRs werden nicht mehr angezeigt.

Bei der "paketweisen Ausgabe" werden jeweils 20 ENRs aufgelistet. Bei der "Gesamtausgabe" werden alle Meldungen selektiert. Wurden bereits sehr viele Meldungen getätigt wird die "paketweise Ausgabe" empfohlen, da die Erstellung der "Gesamtausgabe" je nach Anzahl der Meldungen mehrere Minuten dauern kann. Unabhängig davon, ob die "paketweise Ausgabe" oder die "Gesamtausgabe" ausgewählt wurde, kann nach allen ENRs recherchiert werden (s. Kap. 3.6). Die Tabelle lässt sich durch Anklicken der Überschriften sortieren (Abb. 18).

In der Liste werden, unabhängig davon, ob über Einzel- oder Sammelmeldungen übertragen, die ENRs einzeln aufgelistet.

|                                               | <b>B</b> BLATIM                                 |                                             |                                   |                          | Bundesamt für<br>Verbraucherschutz und<br>Lebensmittelsicherheit |                          |                                       |                          |                                                  | Logout   Privat   Englisch                           |
|-----------------------------------------------|-------------------------------------------------|---------------------------------------------|-----------------------------------|--------------------------|------------------------------------------------------------------|--------------------------|---------------------------------------|--------------------------|--------------------------------------------------|------------------------------------------------------|
|                                               |                                                 |                                             |                                   |                          | Sunset Clause: Meldungen nach § 29 Abs. 1b und 1c AMG            |                          |                                       |                          |                                                  |                                                      |
|                                               | Meldungsübersicht                               |                                             |                                   |                          |                                                                  |                          |                                       |                          |                                                  |                                                      |
| Filter zurücksetzen<br><b>Meldungs</b><br>Nr. | <b>BOB</b>                                      | Liste aktualisieren<br>Urspr.<br><b>PNR</b> | <b>Fil</b><br>Antrags-<br>datum _ | <b>ENR</b>               | <b>Arzneimittelname</b>                                          | ĩ.                       | Anmeldung Abmeldung Haltbarkeit<br>Ť. | Ť.                       | Meldungs-<br>status                              |                                                      |
| $\overline{\phantom{a}}$                      | $\color{blue}\star$<br>$\overline{\phantom{0}}$ | $\overline{\phantom{a}}$                    | $\overline{\phantom{a}}$          | $\overline{\phantom{a}}$ | $\blacksquare$                                                   | $\overline{\phantom{a}}$ | $\overline{\phantom{a}}$              | $\overline{\phantom{a}}$ | $\equiv$ $\parallel$<br>gültig<br>$\blacksquare$ |                                                      |
| 35946                                         | <b>BfArM</b>                                    |                                             | 28.09.2011                        |                          |                                                                  |                          | 01.10.2011                            | 31.01.2015               | korrigierbar                                     | od<br>û                                              |
| $\sqrt{3}$                                    | <b>BfArM</b>                                    |                                             | 28.09.2011                        | $+1010$                  |                                                                  | 01.10.2011               |                                       |                          | korrigierbar                                     | $\mathbb{E}[\mathbb{G}]^{\mathbb{H}}$                |
|                                               | Meldung korrigieren                             |                                             | 28.09.2011                        | <b>All Provincial</b>    | <b>HELLING</b>                                                   | 01.10.2011               |                                       |                          | korrigierbar                                     | Meldung löschen                                      |
| 35943                                         | <b>BfArM</b>                                    |                                             | 28.09.2011                        | 41040414-01              | <b>BELLIEL (TRE - FREE LEED)</b>                                 | 01.10.2011               |                                       |                          | korrigierbar                                     | $\circ$ 2<br>û                                       |
| 35771                                         | <b>BfArM</b>                                    |                                             | 14.09.2011                        | <b>El Huar</b>           |                                                                  |                          | 15.09.2011                            | 31.01.2012               | korrigierbar                                     | $\overline{\mathbb{Q}}$<br>$\boxed{\mathbf{S}}$<br>û |
| 35770                                         | <b>BfArM</b>                                    |                                             | 14.09.2011                        | <b>HABER</b>             |                                                                  | 15.09.2011               |                                       |                          | korrigierbar                                     | mн<br>û<br>$\sqrt{s}$<br>SSC-Infos AMIS              |
| 35769                                         | <b>BfArM</b>                                    |                                             | 14.09.2011                        | <b>ATENDER</b>           |                                                                  | 15.09.2011               |                                       |                          | korrigierbar                                     | û<br>J.<br>巴                                         |
| 35768                                         | <b>BfArM</b>                                    |                                             | 14.09.2011                        | <b>All Andrew</b>        |                                                                  | 15.09.2011               |                                       |                          | korrigierbar                                     | ⊛∣<br>û<br>$\boxed{S}$                               |
| 35566                                         | <b>BfArM</b>                                    |                                             | 18.08.2011                        | 888778                   |                                                                  | 01.09.2011               |                                       |                          | abgeschlossen                                    | ெ<br>$\boxed{2}$<br>×                                |
| 35565                                         | <b>BfArM</b>                                    |                                             | 18.08.2011                        | <b>HIGH-HALL</b>         | <b>CONTRACTOR CONTRACTOR</b>                                     | 01.09.2011               |                                       |                          | abgeschlossen                                    | ارهابي<br>$\boxed{2}$                                |
| 35564                                         | <b>BfArM</b>                                    |                                             | 18.08.2011                        | <b>HIRRIGHT</b>          | AND HIM SECTION COUPER TO                                        | 01.09.2011               |                                       |                          | abgeschlossen                                    | gegenteilige Meldung                                 |
| 35563                                         | <b>BfArM</b>                                    |                                             | 18.08.2011                        | -------                  |                                                                  | 01.09.2011               |                                       |                          | abgeschlossen                                    | ①  <br>B<br>愛                                        |
| 35562                                         | <b>BfArM</b>                                    |                                             | 18.08.2011                        | <b>Links</b>             | <b>SECTION-TRUP FREEDOM RESERVE</b>                              | 01.09.2011               |                                       |                          | abgeschlossen                                    | $_{\tiny \odot}$<br>瞐<br>焚                           |
| 35499                                         | <b>BfArM</b>                                    |                                             | 09.08.2011                        | <b>HITER</b>             |                                                                  | 15.08.2011               |                                       |                          | abgeschlossen                                    | ⊛<br>觉                                               |
| 35498                                         | <b>BfArM</b>                                    |                                             | 09.08.2011                        | ------                   |                                                                  | 15.08.2011               |                                       |                          | abgeschlossen                                    | SSC Status-Report<br>焚                               |
| 35497                                         | <b>BfArM</b>                                    |                                             | 09.08.2011                        | <b>LIFERING</b>          | HAMMONDAY RULL (REFERENCE                                        | 15.08.2011               |                                       |                          | abgeschlossen                                    | OD<br>焚                                              |

Abbildung 18: Übersichtsbildschirm: alle getätigten Meldungen

In der Meldungsübersicht wird u.a. der Meldungsstatus angegeben.

Mögliche Statusmeldungen:

"gültige Meldungen:

- korrigierbar: vollständige und korrekte Meldungen <= 28 Tage
- abgeschlossen: vollständige und korrekte Meldungen > 28 Tage

"ungültige" Meldungen:<br>● historisch:

- korrigierbare Meldungen bekommen nach der Korrektur den Status "historisch", die korrigierte Meldung wird neu gelistet • unwirksam: Meldungen mit dem Status "korrigierbar"" bekommen nach deren Löschung den Status "unwirksam".
- fehlerhaft: unvollständige oder fehlerhafte Meldungen

Im Status "korrigierbar" können vom pU noch folgenden Änderungen durchgeführt werden:

- An-, bzw. Abmeldedatum
- Haltbarkeitsdatum

**WICHTIG**: Nach 28 Tagen erfolgt automatisch die Statusänderung in "abgeschlossen". Durch eine Korrektur werden die 28 Tage nicht verlängert.

Um eine Anzeige ändern zu können, muss die jeweilige Meldungsnummer angeklickt werden (siehe Abb. 18). Danach öffnet sich das Formular und die o.g. Änderungen können vorgenommen werden. Nach Abschluss der Änderungen sind die Daten zwingend zu übertragen, da nur dann die Änderungen übernommen werden.

Wird eine korrigierbare Meldung fehlerhaft korrigiert und der Fehler nicht innerhalb der Sitzung behoben, dann bleibt die ursprüngliche korrigierbare Meldung gültig. Fehlerhafte Meldungen werden künftig nicht mehr an die Sunset-Clause-Datenbank übertragen. Für neue Meldungen entfällt daher der Meldungsstatus "fehlerhaft".

Meldungen mit dem Status "korrigierbar" können vom pU durch das Anklicken des Mülleimersymbols gelöscht werden. Diese Meldungen erhalten den Status "unwirksam". "Unwirksame" Meldungen sind nicht gebührenpflichtig.

Meldungen mit dem Status "abgeschlossen" können nicht mehr von Ihnen gelöscht oder korrigiert werden. Unkorrekte aber bereits abgeschlossene Meldungen können über die Funktion "Gegenteilige Meldung" in der Meldungsübersicht jedoch rückgängig gemacht werden. Durch das Anklicken des entsprechenden Symbols (siehe Abb. 18) wird eine gegenteilige Meldung erzeugt. Das heißt, aus einer Abmeldung wird eine Anmeldung und umgekehrt. In das erzeugte Formular kann nichts editiert werden (Siehe Abb. 19).

Gegenteilige Meldungen erhalten sofort den Status "abgeschlossen". Für diese werden keine Gebühren erhoben.

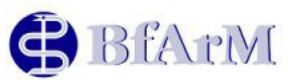

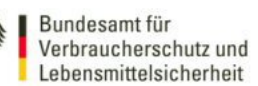

Logout | Privat | Englisch

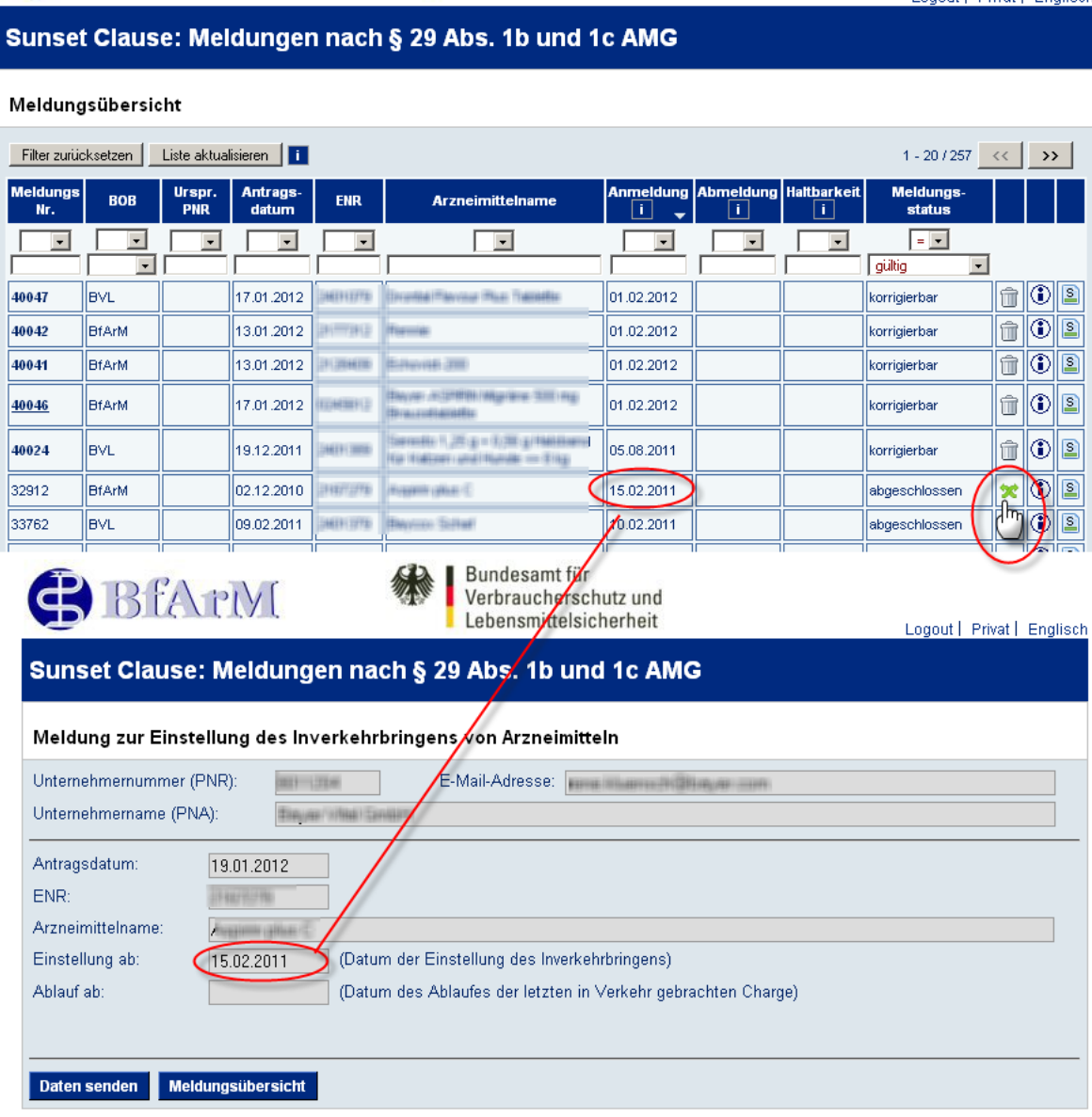

Abbildung 19: Gegenteilige Meldung

**Wichtig:** Ist eine (korrekte) aktuelle Meldung vorhanden, bei einer vorherigen bereits abgeschlossenen Meldung muss jedoch noch eine Korrektur bzw. Änderung der Daten vorgenommen werden, wenden Sie sich bitte direkt per Email an den Administrator [\(sunset](mailto:sunset-claude@bfarm.de)[clause@bfarm.de\)](mailto:sunset-claude@bfarm.de).

Werden in der Meldungsübersicht Meldungen aufgelistet, die nicht vom aktuellen Zulassungsinhaber getätigt wurden, wird die Spalte "Urspr. PNR" mit der PNR des pUs belegt, der ursprünglich die Meldung vorgenommen hat.

Wurde die Meldung vom jetzigen Zulassungsinhaber vorgenommen, wird dieses Feld nicht belegt.

Durch das Anklicken des INFO-Buttons erhalten Sie wie im Kapitel 3.3 beschrieben die aktuellen Sunset-Clause-Informationen für das betreffende Arzneimittel aus der AMIS-Datenbank.

Durch das Anklicken des Buttons für den SSC-Status-Report (siehe Abb. 18) gelangen Sie zum SSC-Status-Report.

Die Übersicht kann über "Ansicht drucken" ausgedruckt werden und wird über "Datenexport" als CSV-Datei in einer temporären Datei zum Download angeboten.

# *3.6 Filterfunktionen in der "Meldungsübersicht" und in den Reports*

Zur besseren Übersicht ist es möglich, die Ausgabe in der "Übersicht aller getätigten Meldungen" sowie in den Reports mit Hilfe von Filtern einzugrenzen. Die zur Verfügung stehenden Filter werden im i-Feld erläutert (Abb. 20). Filter können gleichzeitig in mehreren Spalten gesetzt werden. Hierdurch wird eine sehr individuelle Abfrage möglich. Filter werden ausgewählt, indem die "Pfeiltaste" unter der Spaltenbezeichnung angeklickt und der gewünschte Filter ausgewählt wird.

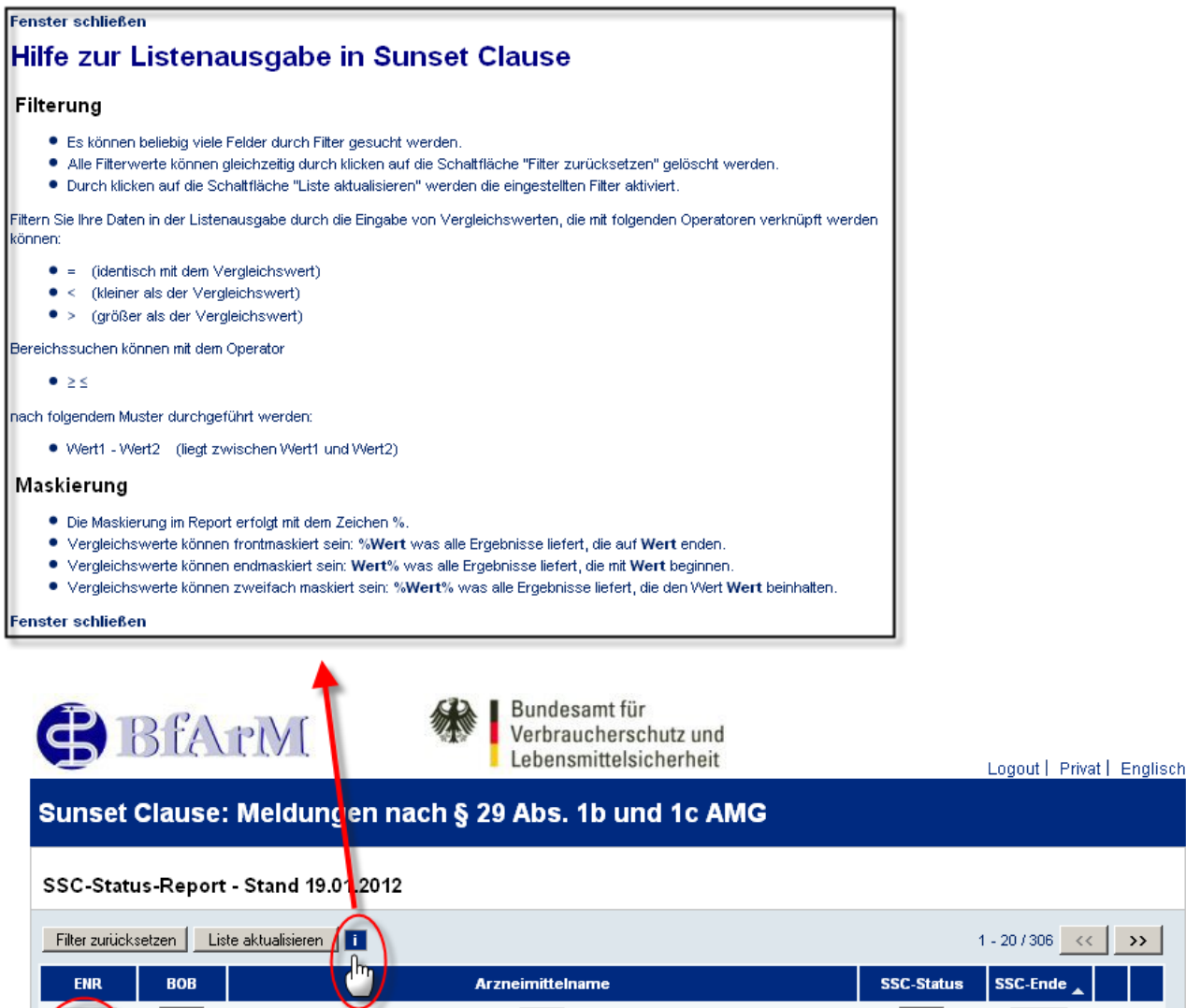

Abbildung 20: Filterauswahl 1

Anschließend werden die Zellen unterhalb der ausgewählten Filter gefüllt. Dieses kann sowohl durch eine Freitexteingabe, durch "Markieren" eines angezeigten Inhaltes und anschließendes "Ziehen" in das entsprechende Feld oder durch die entsprechende Auswahl im "Dropdown-Menü" erfolgen.

 $\overline{\phantom{a}}$ 

20/306 **SC-Fnde** 

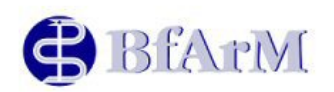

Bundesamt für Verbraucherschutz und Lebensmittelsicherheit

|                                                        | Sunset Clause: Meldungen nach § 29 Abs. 1b und 1c AMG |                         |                         |                                                          |                                                                                    |            |                                       |            |                                |   |                                    |             |
|--------------------------------------------------------|-------------------------------------------------------|-------------------------|-------------------------|----------------------------------------------------------|------------------------------------------------------------------------------------|------------|---------------------------------------|------------|--------------------------------|---|------------------------------------|-------------|
| Meldungsübersicht                                      |                                                       |                         |                         | <b>Eingabe durch Freitext oder</b><br>klicken und ziehen |                                                                                    |            |                                       |            | Dropdown-Menü öffnen           |   |                                    |             |
| Liste aktualisieren $\ \cdot\ $<br>Filter zurücksetzen |                                                       |                         |                         |                                                          |                                                                                    |            |                                       |            |                                |   |                                    |             |
| <b>Meldungs</b><br>Nr.                                 | <b>BOB</b>                                            | Urspr.<br><b>PNR</b>    | Antrags-<br>datum       | <b>ENR</b>                                               | <b>Arzneimittelname</b>                                                            | T.         | Anmeldung Abmeldung Haltbarkeit<br>J. | п          | <b>Meldungs</b><br>status      |   |                                    |             |
| $\blacksquare$                                         | $\star$<br>$\overline{\phantom{a}}$                   | $\overline{\mathbf{v}}$ | H<br>æ.<br>(17.01.2012) | $\overline{\phantom{a}}$                                 | $\blacksquare$                                                                     | $\bullet$  | $\bullet$                             | $\bullet$  | $=$ $+$<br>gültig              |   |                                    |             |
| 40052                                                  | <b>BfArM</b>                                          |                         | 2012                    | <b>H-FURES</b>                                           | <b>RETAILER FRANKET TRANSASSING CELLS</b><br><b>HINGHARE AUGUSTSHIPS AND LINES</b> | 01.02.2012 |                                       |            | alle<br>qüitig                 | î | (0   b                             |             |
| 40049                                                  | <b>BfArM</b>                                          |                         | 17.01.2012              |                                                          | <b>BALLIGRATISHE LIBRI</b>                                                         |            | 01.05.2012                            |            | ungütig<br>komglerbar          | û | OB                                 |             |
| 40048                                                  | <b>BfArM</b>                                          |                         | 17.01.2012              | <b>CONTRACTOR</b>                                        | <b>STREET IN AN ABANDEMENT</b>                                                     |            | 01.05.2012                            |            | abgeschlossen<br>historisch    | û | od                                 |             |
| 40047                                                  | <b>BVL</b>                                            |                         | 17.01.2012              | <b>MILLION</b>                                           | FORMALTSKORN THIS TIMMING                                                          | 01.02.2012 |                                       |            | unwirksam<br><b>fehlerhaft</b> | û | $  \circlearrowleft  $             | $\boxed{2}$ |
| 40046                                                  | <b>BfArM</b>                                          |                         | 17.01.2012              | <b>KINGHILL</b>                                          | BAUSE: NORTHER HAUGHER THE FALL<br><b>Brigato Baggarda</b>                         | 01.02.2012 |                                       |            | korrigierbar                   | û | ◑                                  | $\boxed{S}$ |
| 40042                                                  | <b>BfArM</b>                                          |                         | 13.01.2012              | meur                                                     | Hispanish                                                                          | 01.02.2012 |                                       |            | korrigierbar                   | û | $\circ$ 0                          |             |
| 40041                                                  | <b>BfArM</b>                                          |                         | 13.01.2012              | <b>JIMERE</b>                                            | <b>BURGLING ORD</b>                                                                | 01.02.2012 |                                       |            | korrigierbar                   | û | $\circ$ $\circ$                    |             |
| 40032                                                  | <b>BfArM</b>                                          |                         | 04.01.2012              | <b>THILLE</b>                                            | <b>HIGHLIG</b>                                                                     | 20.11.2009 |                                       |            | İkorrigierbar                  | û | od                                 |             |
| 40024                                                  | <b>BVL</b>                                            |                         | 19.12.2011              | <b>HALL LIBER</b>                                        | THE FILM RESEARCH AND RESIDENCE.<br><b>RAL FROM HOLL LANGER BANKER THE REAL</b>    | 05.08.2011 |                                       |            | korrigierbar                   | û | (0   2                             |             |
| 35434                                                  | <b>BVL</b>                                            |                         | 01.08.2011              | <b>AGEIRECK</b>                                          | BURG (BURGHARD) SHARTER CLOBAR<br><b>Har Habi can</b>                              |            | 01.08.2011                            | 31.05.2013 | abgeschlossen                  | 焚 | $  \textcircled{\textcirc}  $      | $\boxed{S}$ |
| 35433                                                  | IBVL.                                                 |                         | 01.08.2011              | <b>JANHIBLIC</b>                                         | BOARD INVIRGING COALITY TO HELICE CELEBRIC<br><b>Har Habitopy</b>                  |            | 01.08.2011                            | 30.04.2013 | abgeschlossen                  | 焚 | $  \textcircled{\scriptsize{0}}  $ | $\boxed{S}$ |

Abbildung 21: Filterauswahl 2

Durch Anklicken des Feldes "Liste aktualisieren" wird die Meldungsübersicht auf die Meldungen reduziert, die den gesetzten Filtern entsprechen (Abb. 22)

|                        | <b>BEARVI</b>                                   |                        |                                                    |                          | Bundesamt für<br>Verbraucherschutz und<br>Lebensmittelsicherheit          |            |                                       |    | Logout   Privat   Englisch                                |    |      |   |
|------------------------|-------------------------------------------------|------------------------|----------------------------------------------------|--------------------------|---------------------------------------------------------------------------|------------|---------------------------------------|----|-----------------------------------------------------------|----|------|---|
|                        |                                                 |                        |                                                    |                          | Sunset Clause: Meldungen nach § 29 Abs. 1b und 1c AMG                     |            |                                       |    |                                                           |    |      |   |
|                        | Meldungsübersicht                               |                        |                                                    |                          |                                                                           |            |                                       |    |                                                           |    |      |   |
|                        | Filter zurücksetzen                             | Liste aktualisieren    | Ю                                                  |                          |                                                                           |            |                                       |    |                                                           |    |      |   |
| <b>Meldungs</b><br>Nr. | <b>BOB</b>                                      | Urspr.<br><b>PNR</b>   | Antrags-<br>$d$ atum $\equiv$                      | <b>ENR</b>               | <b>Arzneimittelname</b>                                                   | j.         | Anmeldung Abmeldung Haltbarkeit<br>j. | Ť. | Meldungs-<br>status                                       |    |      |   |
|                        | $\overline{\phantom{a}}$<br>$\bar{\phantom{a}}$ |                        | $\overline{\phantom{a}}$<br>$\equiv$<br>17.01.2012 | $\overline{\phantom{a}}$ | $\overline{\phantom{a}}$                                                  |            | $\overline{\phantom{a}}$              |    | $=$ $\vert$ $\vert$<br>gültig<br>$\overline{\phantom{a}}$ |    |      |   |
| 40049                  | <b>BfArM</b>                                    |                        | 17.01.2012                                         | LE IL GRANDELLI          | <b><i><i><u>ARRIVAN LIBR</u></i></i></b>                                  |            | 01.05.2012                            |    | korrigierbar                                              | û  | ioe  |   |
| 40048                  | <b>BfArM</b>                                    |                        | 17.01.2012                                         | $-11800000000$           | Linker (Graphiques Chic Couponie)                                         |            | 01.05.2012                            |    | korrigierbar                                              | m  | 101  | S |
| 40047                  | Ibvl                                            |                        | 17.01.2012                                         | <b>CANOLISATE:</b>       | <b>GALLERING HILL FORESTS</b>                                             | 01.02.2012 |                                       |    | korrigierbar                                              | û  | io b |   |
| 40046                  | <b>BfArM</b>                                    |                        | 17.01.2012                                         | 一体情報時間                   | Blaccast interferent Adaptatos Thirt (Au).<br><b>Biographical Advised</b> | 01.02.2012 |                                       |    | korrigierbar                                              | îÌ | ioib |   |
| <b>Auswahlmenü</b>     |                                                 | <b>Ansicht drucken</b> |                                                    | <b>Datenexport</b>       |                                                                           |            |                                       |    |                                                           |    |      |   |

Abbildung 22: Meldungsübersicht mit Filter

Über die Befehle "Filter zurücksetzen" und "Liste aktualisieren" können Sie wieder auf alle Meldungen zugreifen.

Logout | Privat | Englisch

In der Abbildung 23 wird beispielhaft dargestellt, wie Sie Ihre Arzneimittel aus dem Zuständigkeitsbereich des BfArMs, für die die Löschung aufgrund Sunset Clause in 2012 ansteht, eingrenzen können.

|                     |                              | <b>BEARVE</b>                        | Bundesamt für<br>Verbraucherschutz und<br>Lebensmittelsicherheit |                                                      | Logout   Privat   Englisch                  |                    |
|---------------------|------------------------------|--------------------------------------|------------------------------------------------------------------|------------------------------------------------------|---------------------------------------------|--------------------|
|                     |                              |                                      | Sunset Clause: Meldungen nach § 29 Abs. 1b und 1c AMG            |                                                      |                                             |                    |
|                     |                              | SSC Status-Report - Stand 23.01.2012 |                                                                  |                                                      |                                             |                    |
| Filter zurücksetzen |                              | Liste aktualisieren   <mark>T</mark> |                                                                  |                                                      |                                             |                    |
| <b>ENR</b>          | <b>BOB</b>                   |                                      | <b>Arzneimittelname</b>                                          | <b>SSC-Status</b>                                    | SSC-Ende                                    |                    |
| $\bullet$           | $=$ $\rightarrow$<br>BfArM - |                                      | $\vert \cdot \vert$                                              | $\overline{\phantom{a}}$<br>$\overline{\phantom{a}}$ | $\geq \leq$ $\mid \tau \mid$<br>01.01.20123 |                    |
| 277821              | <b>BfArM</b>                 | <b>BELLER</b>                        |                                                                  | abgemeldet                                           | 08.07.2012                                  | $^{\circ}$         |
| $+1788-$            | <b>BfArM</b>                 | <b>Reported</b>                      |                                                                  | abgemeldet                                           | 08.07.2012                                  | $\overline{\circ}$ |
| 3179810             | <b>BfArM</b>                 | <b>Reported</b>                      |                                                                  | abgemeldet                                           | 08.07.2012                                  | $\overline{\circ}$ |
| 3175316             | <b>BfArM</b>                 | <b>Highligh</b>                      |                                                                  | abgemeldet                                           | 08.07.2012                                  | $^\circledR$       |
| $+14641$            | <b>BfArM</b>                 |                                      |                                                                  | abgemeldet                                           | 26.08.2012                                  | $^\copyright$      |
| $+19044$            | <b>BfArM</b>                 |                                      | 01.01.2012-31.12.2012                                            | abgemeldet                                           | 26.08.2012                                  | $\overline{\circ}$ |
| $+10011$            | <b>BfArM</b>                 |                                      |                                                                  | abgemeldet                                           | 26.08.2012                                  | $^\copyright$      |
| 318638              | <b>BfArM</b>                 |                                      | HE CALL TRANSMISSION CONTACTOR AND TRANSMISSION                  | abgemeldet                                           | 26.08.2012                                  | $^\circledR$       |
| $+144444$           | <b>BfArM</b>                 | <b>HABIA</b>                         |                                                                  | abgemeldet                                           | 28.11.2012                                  | $\overline{\circ}$ |
| $+ 144444$          | <b>BfArM</b>                 | <b>HARLEY</b>                        |                                                                  | abgemeldet                                           | 28.11.2012                                  | $^\circledR$       |

Abbildung 23: SSC-Status-Report mit Filter

In der Abbildung 24 wird beispielhaft dargestellt wie Sie die Meldungen auf die vom Vorantragsteller ("> 0") bzw. vom aktuellen Zulassungsinhaber ("< 0") getätigten, eingrenzen können.

| <b>BEATIVE</b>                                                                                    | Bundesamt für<br>Verbraucherschutz und<br>Lebensmittelsicherheit |                                                   | Logout   Privat   Englisch                                |
|---------------------------------------------------------------------------------------------------|------------------------------------------------------------------|---------------------------------------------------|-----------------------------------------------------------|
| Sunset Clause: Meldungen nach § 29 Abs. 1b und 1c AMG                                             |                                                                  |                                                   |                                                           |
| Meldungsübersicht                                                                                 |                                                                  |                                                   |                                                           |
| Filter zurücksetzen<br>Liste aktualisieren<br>IT                                                  |                                                                  |                                                   | $1 - 20/28 < 1$<br>$\rightarrow$                          |
| <b>Meldungs</b><br>Urspr.<br>Antrags-<br><b>BOB</b><br><b>ENR</b><br><b>PNR</b><br>Nr.<br>datum _ | <b>Arzneimittelname</b>                                          | Anmeldung Abmeldung Haltbarkeit<br>Ť.<br>Ť.<br>Ť. | Meldungs-<br>status                                       |
| $\ddot{}$<br>٠<br>$\overline{\phantom{a}}$<br>ın                                                  | $\overline{\phantom{a}}$                                         | ٠                                                 | $=$ $+$<br>gültig<br>٠<br>صالحانا                         |
| Meldungsübersicht                                                                                 |                                                                  |                                                   |                                                           |
| Liste aktualisieren   i<br>Filter zurücksetzen                                                    |                                                                  |                                                   | 1 - 20 / 28 $\lt \lt$ >>                                  |
| <b>Meldungs</b><br>Antrags-<br>Urspr.<br><b>BOB</b><br><b>ENR</b><br><b>PNR</b><br>datum _<br>Nr. | <b>Arzneimittelname</b>                                          | Anmeldung Abmeldung Haltbarkeit<br>Ť.<br>Ť.<br>Ť. | <b>Meldungs-</b><br>status                                |
| - 15<br>≺<br>JΠ<br>$\overline{\phantom{a}}$                                                       | $\bullet$                                                        | $\overline{\phantom{a}}$                          | $=$ $+$<br>gültig<br>$\overline{\phantom{a}}$<br>لهاهاتنا |

Abbildung 24: Meldungsübersicht mit Filter

# **4. Sunset Clause Kundencenter**

Über "Privat" kommen Sie in das Sunset Clause Kundencenter. Hier können Sie Ihre persönlichen Angaben einsehen (Abb. 26) und diese ggf. ändern. Sollten Sie Ihr Passwort vergessen haben, so können Sie hier ein sog. "Einmalpasswort" anfordern (Abb. 25). Klicken Sie hierfür auf "Passwort vergessen". Anschließend erfolgt die Sicherheitsabfrage. Wird diese richtig beantwortet, wird Ihnen das "Einmalpasswort" an die hinterlegte E-Mail-Adresse gesendet, mit dem Sie sich im Sunset Clause Kundencenter einloggen und ein neues Passwort vergeben können.

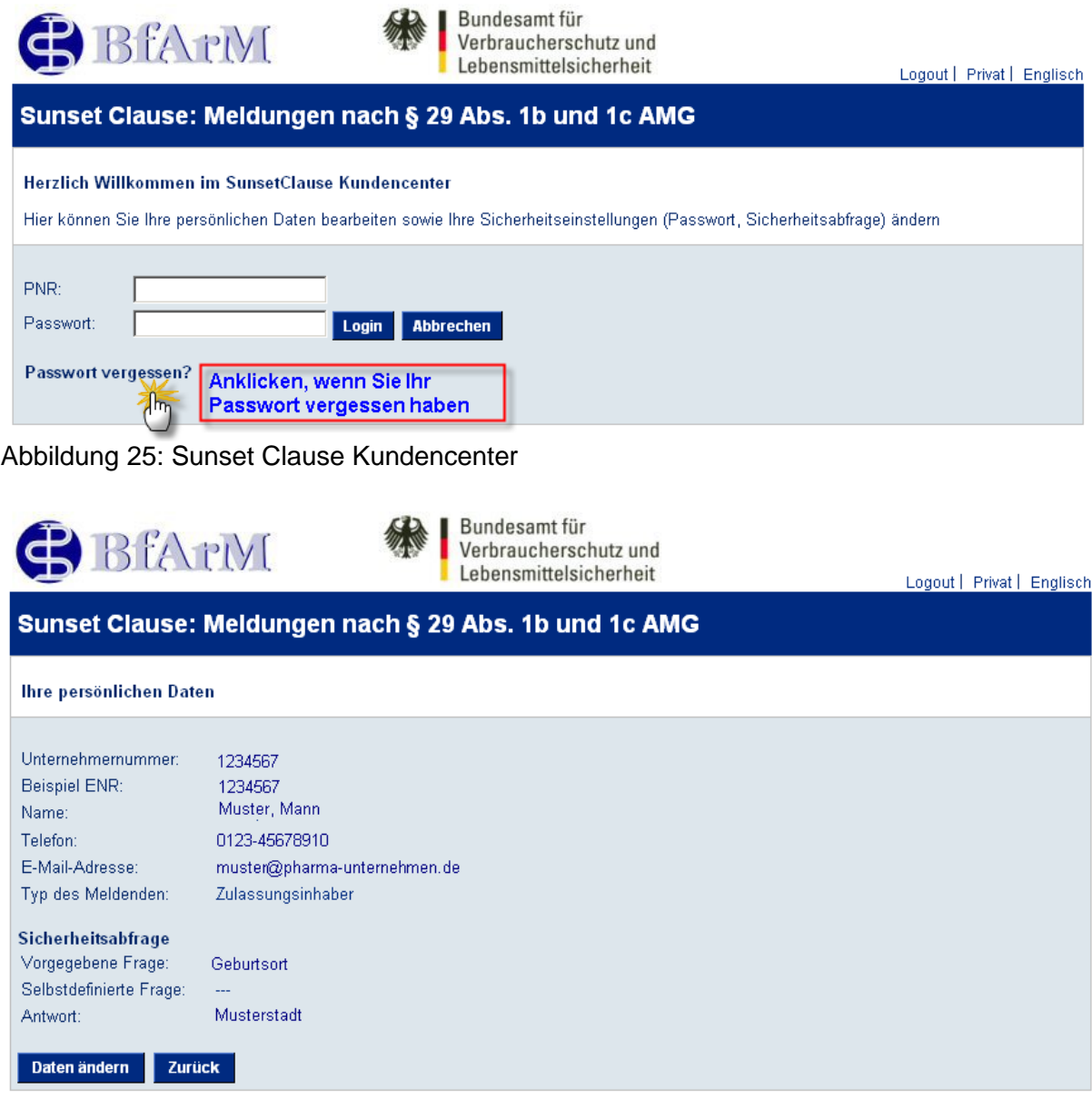

Abbildung 26: Ansicht der persönlichen Daten im Sunset Clause Kundencenter

Über "Daten ändern" können Sie Ihre Daten aktualisieren (vgl. Abb. 3). Bitte beachten Sie, dass zum Speichern jeder Änderung wieder die Eingabe des korrekten Passworts mit Passwort-Wiederholung erforderlich ist.

# **5. Kontakt**

Fragen und Probleme, die nicht in dieser Erläuterung beantwortet werden, können Sie an die E-Mail-Adresse [sunset-clause@bfarm.de](mailto:sunset-claude@bfarm.de) richten. Gerne können sie auch Anregungen und Kommentare an diese Adresse senden. Bitte beachten Sie auch die auf der BfArM-Homepage veröffentlichten FAQ zum Thema "Anzeigeverfahren zur Sunset Clause".

# **6. Änderungsübersicht**

### *6.1 wesentliche Änderungen der Version 1.1 vom 20.11.2005:*

- Aktualisierung der Grafiken
- Aufnahme der "Serviceseite (s. Kap 1.5)

- Aktualisierung des Verfahrens zur Passwortänderung und Aufnahme der Darstellung der persönlichen Daten (s. Kap 4)

# *6.2 wesentliche Änderungen der Version 2.0 vom 09.04.2006:*

- Erweiterung auf Tierarzneimittel (Zuständigkeit BVL)
- Neuaufnahme der Funktion "paketweise Ausgabe" der getätigten Meldungen
- Filterfunktion in der Übersicht über alle getätigten Meldungen

- Aktualisierung der Grafiken

# *6.3 wesentliche Änderungen der Version 3.0 vom 10.01.2012:*

- Behördenübergreifende Meldungen sind möglich
- Änderungen in den Statusvarianten
- Eingrenzung der Meldungsmöglichkeiten
- Verbesserte Meldungsübersicht
- Neue Reports: "SSC-Status-Report" + "Report: Löschungen aufgrund SSC"
- Verlinkung der Reports mit der Meldungsübersicht sowie Link zu SSC-Informationen in AMIS
- Druckfunktionen und Datenexport

- Aktualisierung der Grafiken

# *6.4 wesentliche Änderungen der Version 4.0 vom 28.10.2013:*

- Erweiterung des Formulars: "Meldung zur Einstellung des Inverkehrbringens von Arzneimitteln" aufgrund § 29 Abs. 1g AMG. Von dieser Änderung sind ausschließlich Humanarzneimittel betroffen.